International **ISR** Rectifier

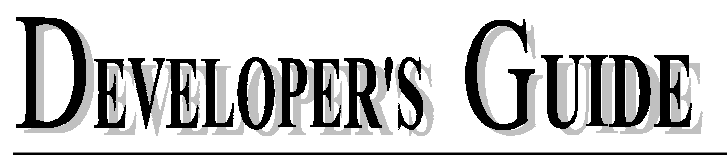

**International Rectifier** • **233 Kansas Street, El Segundo, CA 90245**  ! **USA**

# **IRMCK203 Application Developer's Guide**

February 19, 2004 Version 1.0

**IR WORLD HEADQUARTERS:** 233 Kansas St., El Segundo, California 90245 Tel: (310) 252-7105  *Data and specifications subject to change without notice. 3/18/2004*

# **Table of Contents**

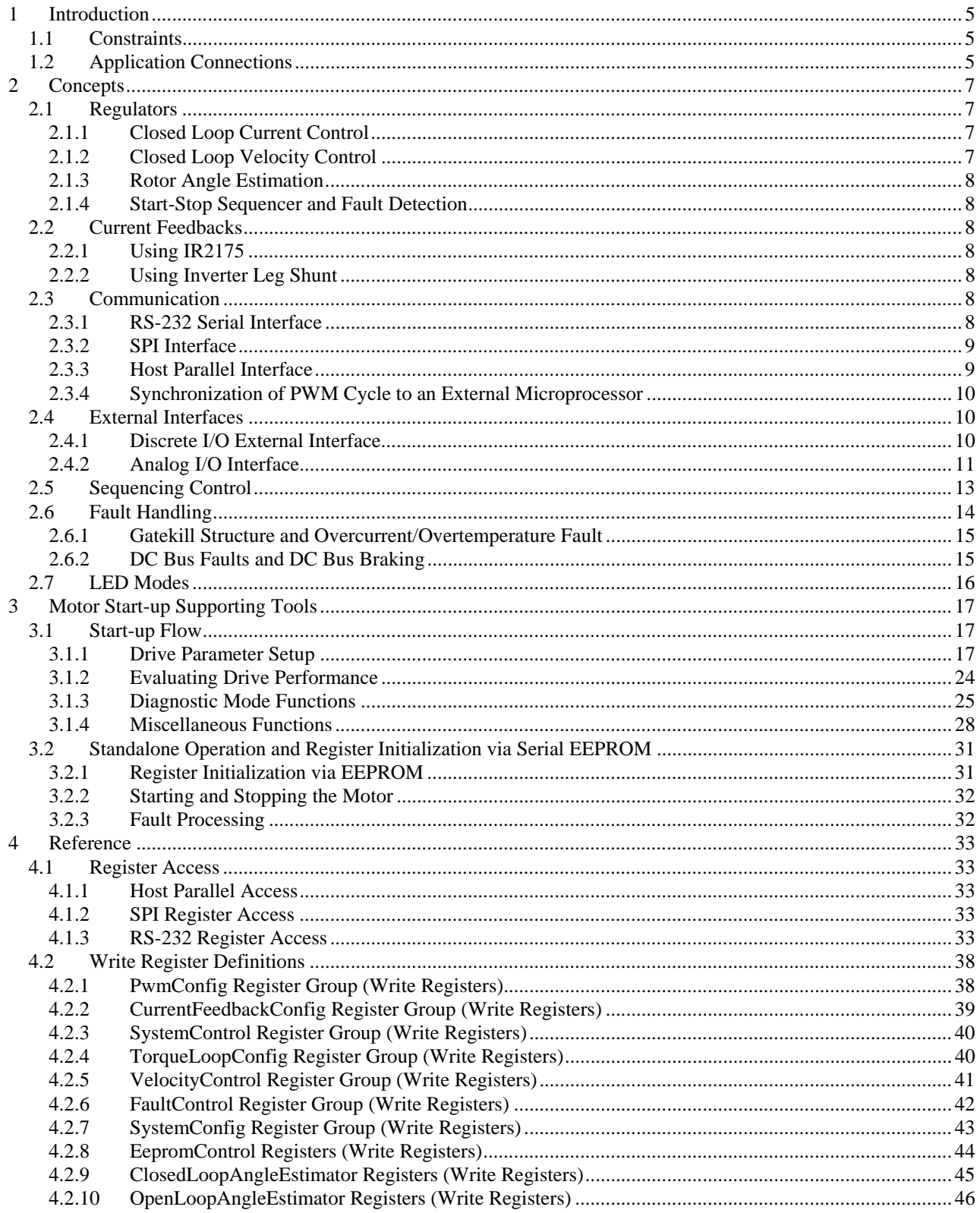

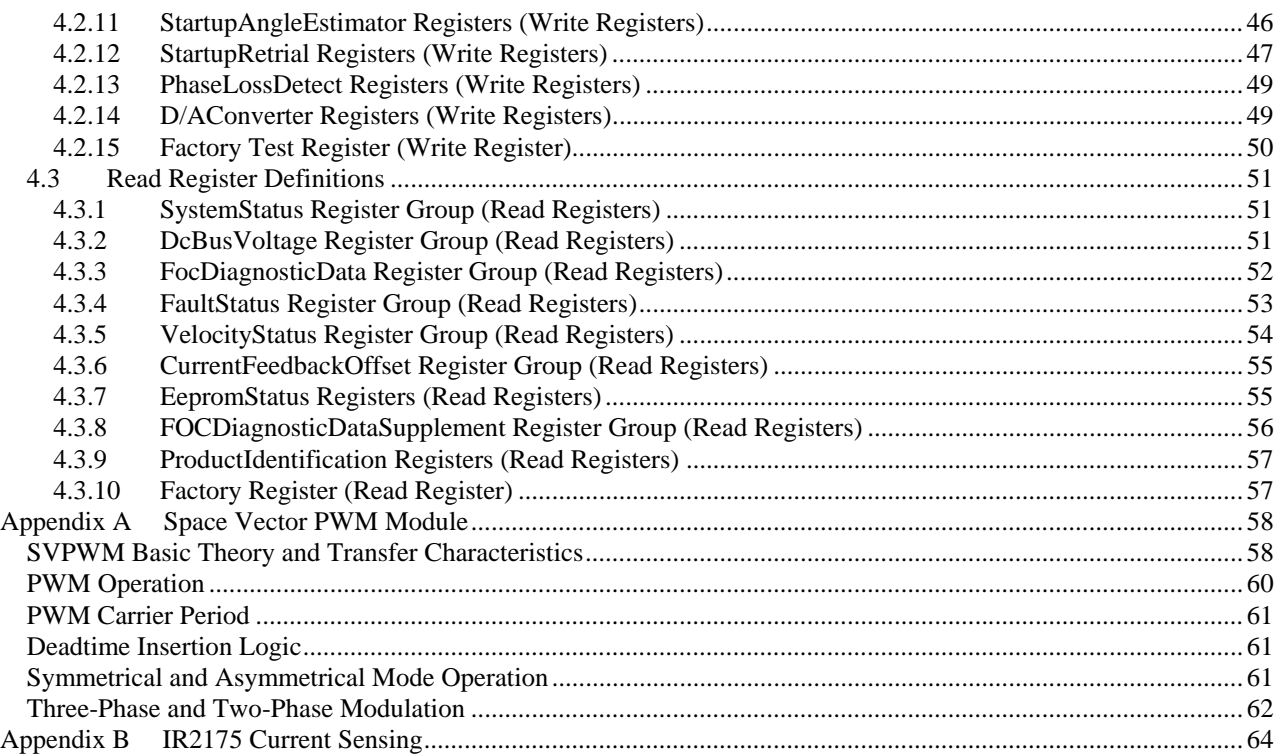

# **List of Figures**

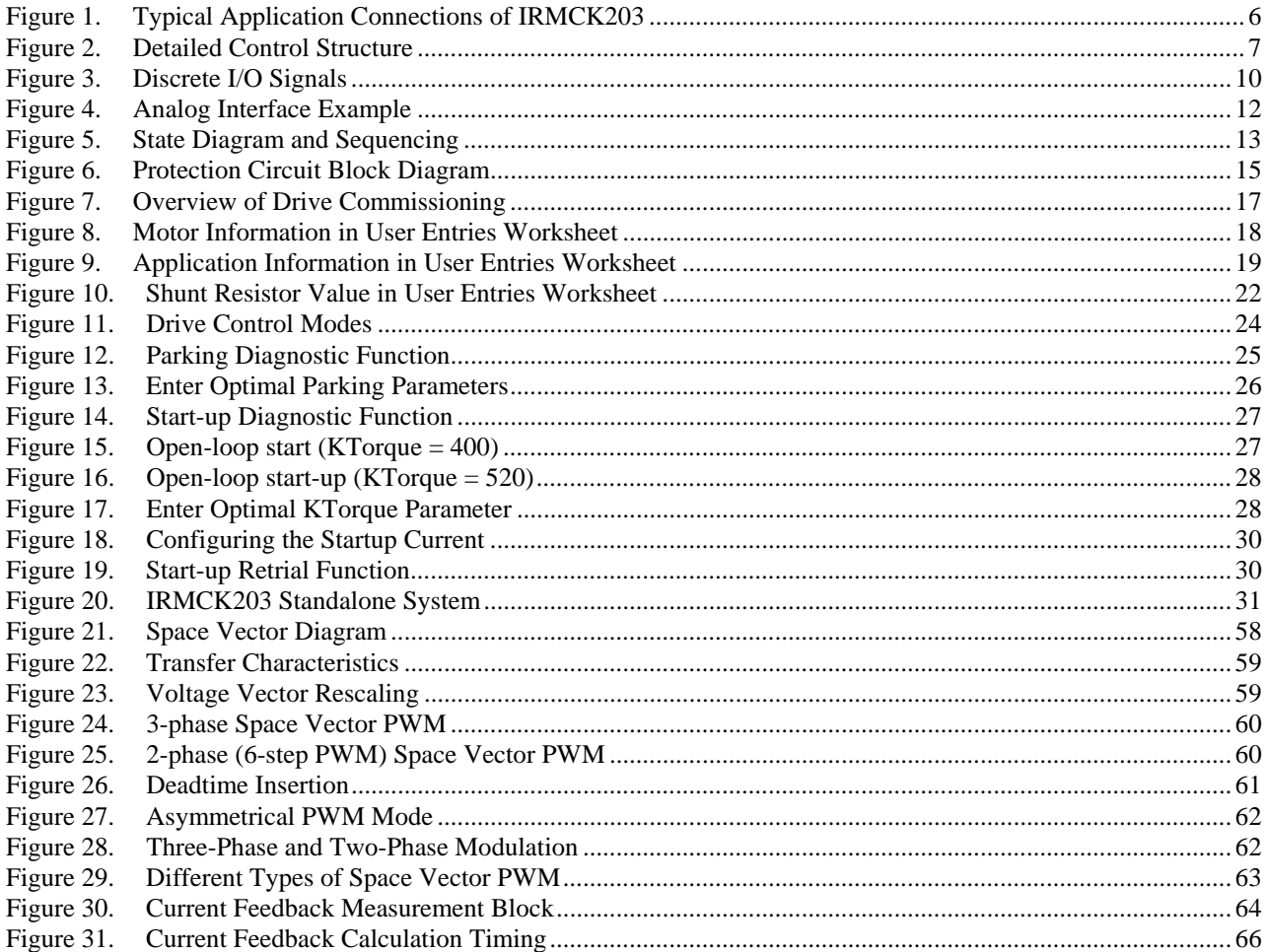

## **List of Tables**

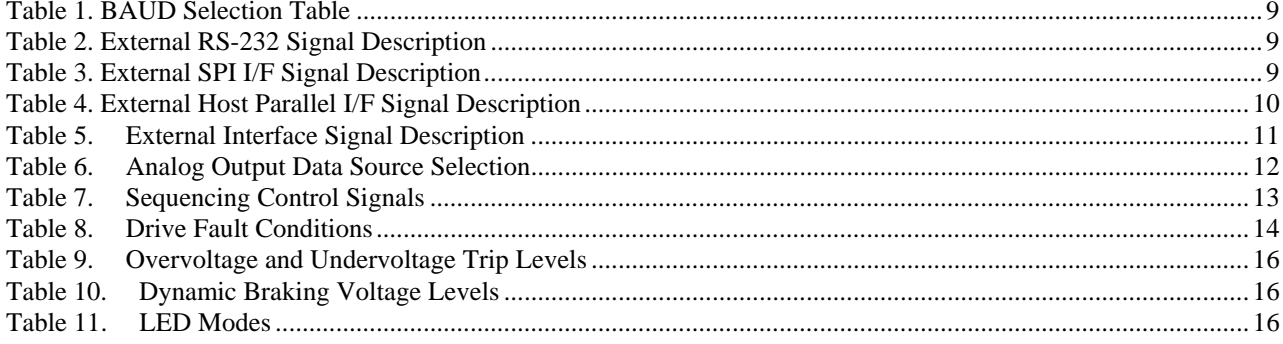

<span id="page-4-0"></span>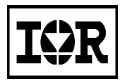

## 1 Introduction

This document is provided as a supplement to the datasheet for the IRMCK203. It provides detailed information about the internal design and external interfaces of the product and describes how to configure the operation to conform to the requirements of a custom application. This document is intended for engineers who are developing an application using the IRMCK203 digital control IC.

The document is divided into three main sections. In the Concepts section, system design concepts are presented and theory of operation is described in detail. This section provides the background needed to begin IRMCK203 application development. The Techniques section provides practical "how-to" information, tips and examples to assist with the development process. The Reference section provides a complete definition of the host register map with a short description of each register and field. The registers are listed in sequential order for easy reference.

## 1.1 Constraints

The following are constraints for use of the IRMCK203 with a custom hardware system.

#### **Analog Interface**

The IRMCK203 has a built-in interface to the ADS7818 (BurrBrown) serial A/D converter (12 bit). Dc bus voltage feedback, external speed reference and Leg Shunt current can be obtained via ADS7818 in conjunction with MUX circuitry. An analog feedback application example is given in Section 2.4.2.

#### **Current Feedback Interface**

The IRMCK203 has a built-in interface circuit for two IR2175 motor current sensing high voltage ICs. With two IR2175 and two shunt resistors, the motor phase currents can be obtained for motor control purposes. A 10-bit resolution of current feedback data can be obtained. The practical power level limit for using shunt resistors is up to 3.7 kW. For a higher horsepower application, a resistor shunt becomes impractical due to power dissipation of shunt resistors (insert in series between motor and drive).

The IRMCK203 provides other means of current feedback through the use of an ADS7818 (BurrBrown) serial A/D converter and Inverter Leg Shunt resistor. Inverter Leg Shunt currents can be used (reconstruction of phase current inside IRMCK203) instead of IR2175 current feedback. However, the Leg Shunt option is recommended only for an Inverter switching frequency less than 10KHz.

## 1.2 Application Connections

[Figure 1 s](#page-5-1)hows a typical application connection block diagram. In order to complete a Sensorless drive control, all necessary components are shown in connection to IRMCK203. A fully self-contained drive evaluation board (IRMCS2031) based on the IRMCK203 Digital Control IC is available for drive performance evaluation.

The figure shows a typical hardware configuration. Users can customize the design without the effort of modifying code.

<span id="page-5-0"></span>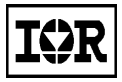

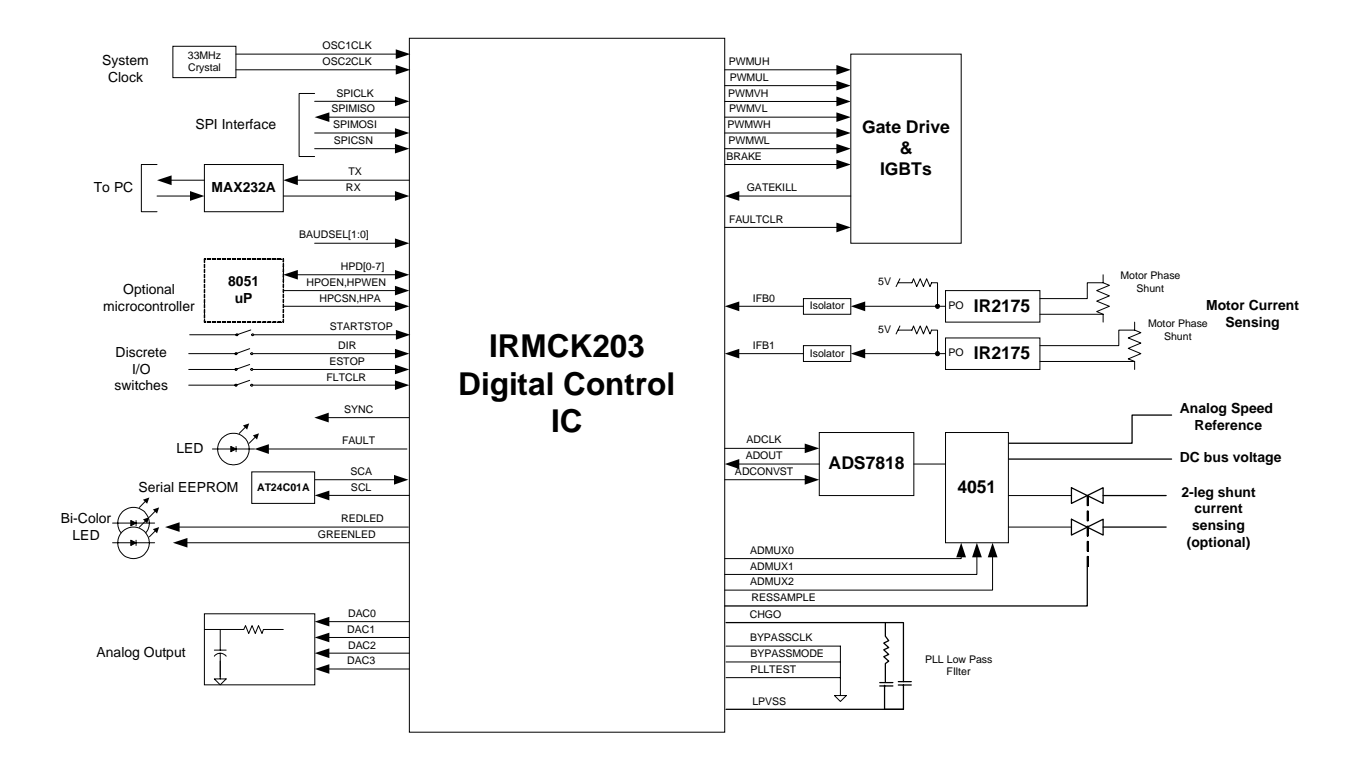

<span id="page-5-1"></span> **Figure 1. Typical Application Connections of IRMCK203** 

<span id="page-6-0"></span>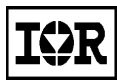

## 2 Concepts

[Figure 2 s](#page-6-1)hows the block control structure of the IRMCK203.

## 2.1 Regulators

## *2.1.1 Closed Loop Current Control*

Two Proportional plus Integral (PI) type current regulators with output limits and Anti-windup control are provided for torque and flux regulation of motors. Torque current reference is supplied by Speed regulator output and Flux current reference is set to zero in order to achieve the maximum torque per ampere for a Surface-Mounted Permanent Magnet motor. The current regulator outputs are modulation depths. The modulation depths are fed to a Space Vector PWM modulator via a vector rotator (converts dc to ac waveform). Refer to Appendix A for a description of the Space Vector PWM module.

## *2.1.2 Closed Loop Velocity Control*

A PI speed regulator with output limits (torque current limit) and Anti-windup control is provided for speed regulation. The speed reference is supplied by the Ramp block (as shown in [Figure 2\).](#page-6-1) Both speed acceleration rate and deceleration rate can be adjusted. In addition, the Ramp block provides minimum speed protection in order to ensure optimal speed control performance for Sensorless operation. The Ramp block input is the user-desired speed reference which can be obtained internally from the host register interface or externally via the A/D interface as shown in [Figure 2.](#page-6-1) Details on how to set up external speed control mode (Standalone mode) are provided in Section [3.2.](#page-30-1) 

<span id="page-6-1"></span>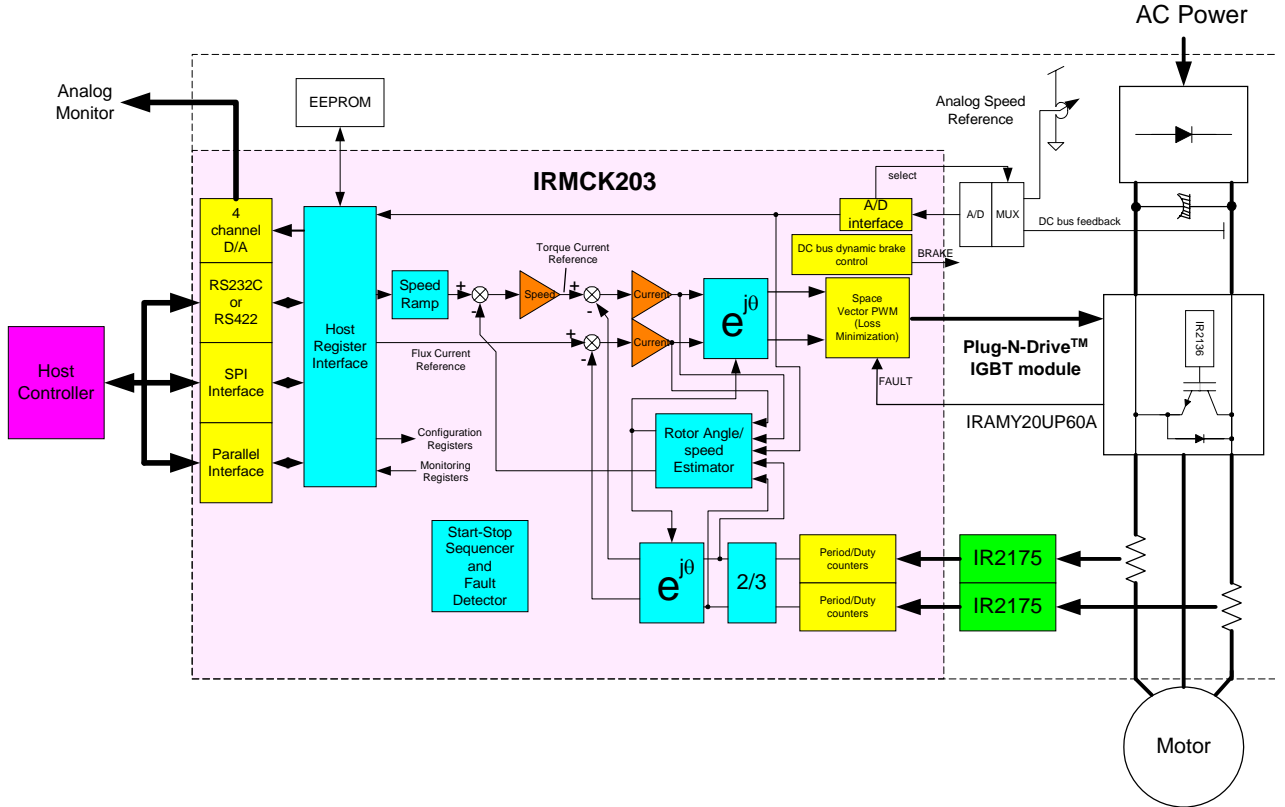

**Figure 2. Detailed Control Structure** 

<span id="page-7-0"></span>

### *2.1.3 Rotor Angle Estimation*

Motor shaft angle information is required for high performance control of Permanent Magnet motors. The IRMCK203 Sensorless control IC contains a motor shaft angle estimator, which provides shaft angle and motor speed information. There is no need for encoder or hall sensor element feedback.

#### *2.1.4 Start-Stop Sequencer and Fault Detection*

A Start-Stop sequencer provides total drive sequencing for handling start-stop and start-up failure retry functions. There are various fault triggers (detailed in Section [2.6\)](#page-13-1) to ensure that the drive is protected under various fault conditions.

## 2.2 Current Feedbacks

### *2.2.1 Using IR2175*

Two channels of current feedback interface logic are provided in the IRMCK203. Each module measures the incoming varying duty period of the 130 kHz carrier frequency signal at the IR2175 output. Measurement is performed for both carrier frequency period and on duty period at the same time using fast counters. Counting frequency is 133 MHz with a 33.3 MHz system clock.

The IR2175 is the unique high voltage IC capable of measuring the motor phase current through an associated shunt resistor, which can generate  $\pm 260$ mV voltage range. The output of the IR2175 is an open drain with a 130 kHz fixed carrier frequency where the duty variance is linearly proportional to  $\pm 260$  mV input voltage. The counting frequency is 133.3 MHz when the system clock crystal frequency is 33.3 MHz, which yields 10-bit resolution of the current measurement data from the IR2175. A more detailed description of the IR2175 can be found in Appendix B.

### *2.2.2 Using Inverter Leg Shunt*

The IRMCK203 provides another means of current feedback through the use of an ADS7818 (BurrBrown) serial A/D converter. Inverter Leg Shunt (install in Low side) currents can be used instead of IR2175 current feedback for Sensorless motor control. The minimum requirement is two Leg Shunt feedbacks (V and W phases). An application example is given in Section [2.4.2 f](#page-10-1)or interfacing Leg Shunt currents to the IRMCK203 digital control IC.

In the IRMCK203, the selection of current feedback is done via a user configuration parameter (provided in the Motor commissioning tools). The Leg Shunt option is recommended for Inverter switching frequencies less than 10KHz.

## <span id="page-7-1"></span>2.3 Communication

The IRMCK203 contains a rich set of externally addressable "Host" registers documented in Section [4 o](#page-32-1)f this guide. There are three physical interfaces that can access the Host Registers: RS-232, SPI and Host Parallel.

#### *2.3.1 RS-232 Serial Interface*

The slowest of the three, the Serial Interface, is used for inter-board communications typically using cables as the connection medium. The IRMCK203 implements an error detecting protocol layer that facilitates maintaining the integrity of the Host Registers. Prior to updating any Host Register, the incoming data must match a checksum string to detect single bit errors. Please refer to the RS-232 protocol documentation in Section [4.1.3 f](#page-32-2)or the specific protocol definition. The RS-232 Serial Interface supports four baud rates based on the signal levels on pins 30 and 42 of the IRMCK203, as shown in [Table 1.](#page-8-1) 

<span id="page-8-0"></span>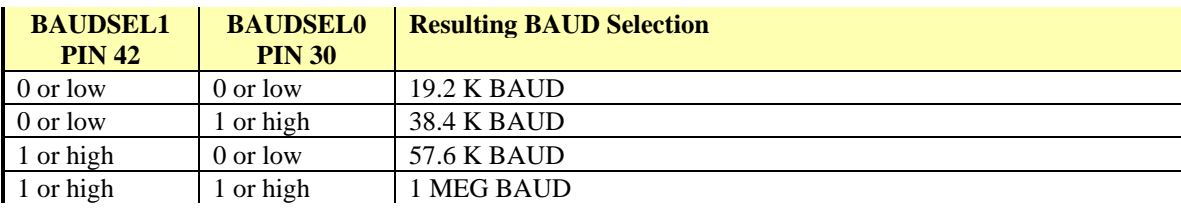

#### <span id="page-8-1"></span>**Table 1. BAUD Selection Table**

The RS-232 interface implements a byte serial physical layer in addition to an error checking protocol layer. The coding of the bit-serial data is US ASCII, 8 data bits, 1 stop bit and no parity.

[Table 2 d](#page-8-2)escribes the physical layer signals of the RS-232 interface.

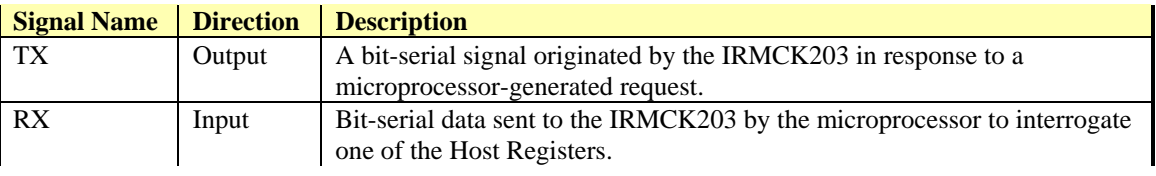

#### <span id="page-8-2"></span>**Table 2. External RS-232 Signal Description**

#### *2.3.2 SPI Interface*

The SPI Interface is also a byte serial interface, but can operate at much greater transfer rates than the RS-232 interface. Bit rates of up to 8 MHz can be achieved. The SPI Interface performs a serial byte read and write in a "full duplex" mode. Refer to the SPI Access documentation in Section [4.1.2 f](#page-32-3)or the protocols required to access the Host Registers, and the SPI timing section of the IRMCK203 datasheet for the physical layer specifications.

[Table 3 d](#page-8-3)escribes the physical layer signals of the SPI interface.

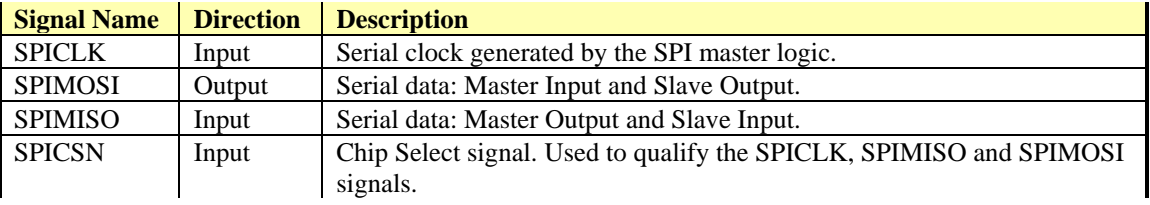

#### <span id="page-8-3"></span>**Table 3. External SPI I/F Signal Description**

#### *2.3.3 Host Parallel Interface*

Designed to transfer bytes in a bit parallel fashion, this is the fastest interface of the three. The Host Parallel interface is compatible with all popular microprocessors, including Motorola and Intel based bus protocols. Refer to the Parallel Access documentation in Section [4.1.1 f](#page-32-4)or the protocols required to access the Host Registers, and the Host Parallel timing section of the IRMCK203 datasheet for the physical layer specifications.

[Table 4 d](#page-9-1)escribes the physical layer signals of the Host Parallel interface.

<span id="page-9-0"></span>

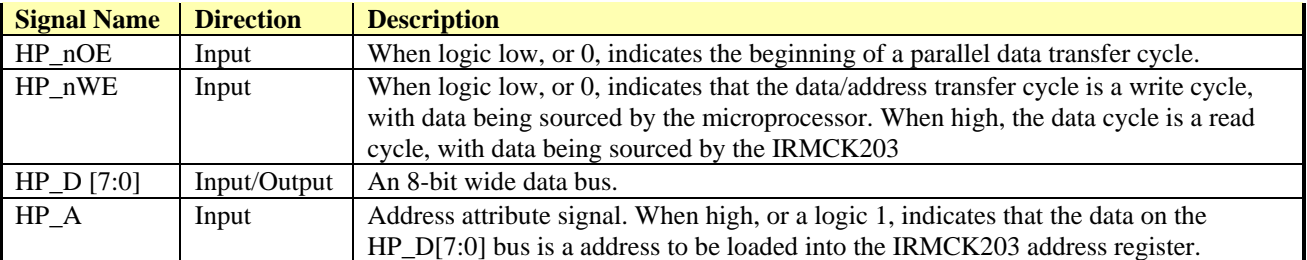

#### <span id="page-9-1"></span>**Table 4. External Host Parallel I/F Signal Description**

#### *2.3.4 Synchronization of PWM Cycle to an External Microprocessor*

A dedicated SYNC signal is provided on the IRMCK203 (pin 52) that allows synchronization of the internal IRMCK203 logic to an external microprocessor. This synchronization is useful when external microprocessor control loops are implemented. Also, an external trace buffer could be implemented to interrogate various nodes in the IRMCK203 while the IRMCK203 is actively controlling the motor.

The SYNC signal has a long pulse width suitable to connect to an edge or level sensitive microprocessor interrupt input pin. The low going edge of this pulse is an indication to the microprocessor that the IRMCK203 is starting a new PWM cycle. Refer to the ADC System Level Timing section of the IRMCK203 datasheet for specific timing information. Both the SPI and Host Parallel Interfaces are suitable for PWM Cycle and trace buffer synchronization.

The SYNC signal offers the microprocessor a timing window to access the entire Host Register set. The number of SYNC pulses per PWM load can be configured using the support tools described in Section [3.](#page-16-1) 

The SYNC pulse width is suitable for connecting opto-isolation circuitry between the IRMCK203 and the microprocessor.

## 2.4 External Interfaces

This section describes the external interfaces supported by the IRMCK203 in addition to the host register interface described in Section [2.3.](#page-7-1) These include the discrete I/O interface used for standalone operation and the analog I/O interface provided for diagnostic purposes.

#### <span id="page-9-3"></span>*2.4.1 Discrete I/O External Interface*

The discrete I/O external interface signals provide a means of controlling basic motor operation without using the host register interface. In this mode of operation, the analog reference (described later in this section) is used to directly control the target speed.

[Figure 3 s](#page-9-2)hows a schematic diagram of the discrete I/O signals. The signals are described in [Table 5.](#page-10-2) 

<span id="page-9-2"></span>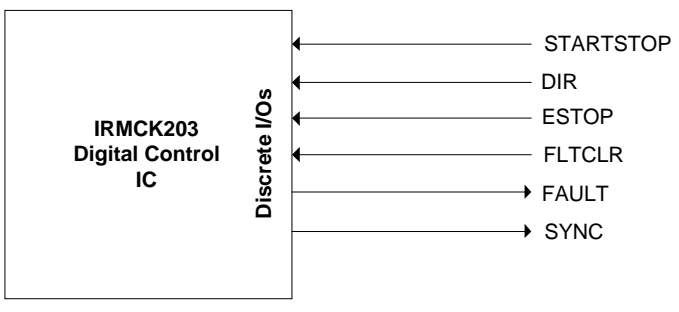

**Figure 3. Discrete I/O Signals** 

<span id="page-10-0"></span>

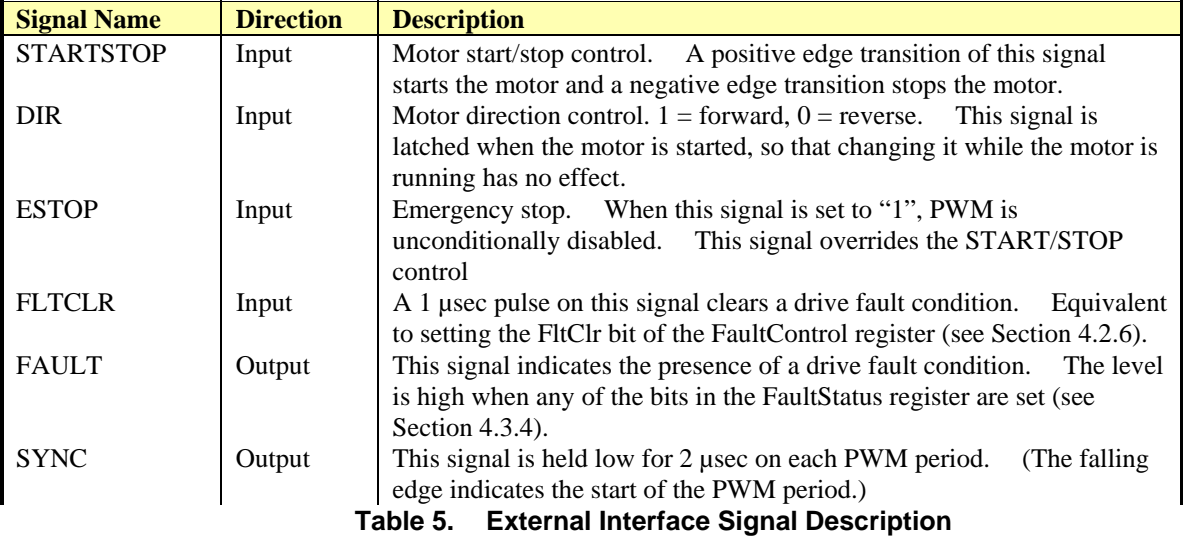

<span id="page-10-2"></span>**NOTE:** When the ExtCtrl bit in the SystemConfig register is set to "0", the ESTOP and negative edge of the START/STOP signals are functional, but all other external interface signals are inactive.

To configure the discrete I/O interface, write a "1" to the ExtCtrl bit in the SystemConfig host write register to enable the external interface pins. (Refer to Section [4.2.7 f](#page-42-1)or more information about the SystemConfig register.)

#### <span id="page-10-1"></span>*2.4.2 Analog I/O Interface*

IRMCK203 provides analog input capability through the use of the ADS7818 A/D converter and MUX circuitry. The intended inputs are speed reference, dc bus voltage and two Inverter Leg Shunt currents.

#### **Analog Input**

[Figure 4 s](#page-11-1)hows the typical hardware configuration for the analog input interface. The multiplexor input A0 (shown on the diagram) accepts voltages in the range  $0 - 5V$ , with two possible mappings:

- $2.5V =$  zero speed (0 digital count),  $0V =$  max speed (16, 383 digital count)
- 2.5V = zero speed (0 digital count),  $5V = max$  speed (16, 383 digital count)

The example implements the first of the two mappings  $(0V \text{ max speed})$ , supplying a +15 volt analog reference for an external variable resistor. (The DIR signal controls the motor direction, as described in [Table 5.\)](#page-10-2)

In this example circuit, the IRMCK203 automatically scans through A/D conversion of all four channels at the beginning of each PWM cycle (SYNC output). The v and w phase currents followed by dc bus voltage and speed reference are scanned in. In this example, the dc bus feedback gain is 100 times attenuation. The Leg Shunt amplifier gain for this example is 7.97 and the A/D converter scaling is 4095 digital counts per 5V. This information is required during drive commissioning for scaling of dc bus voltage and current feedback.

Leg Shunt feedback can be eliminated if IR2175 is intended for current feedback. The interface to the IR2175 is straightforward and can be found in the IR2175 data sheet.

<span id="page-11-1"></span><span id="page-11-0"></span>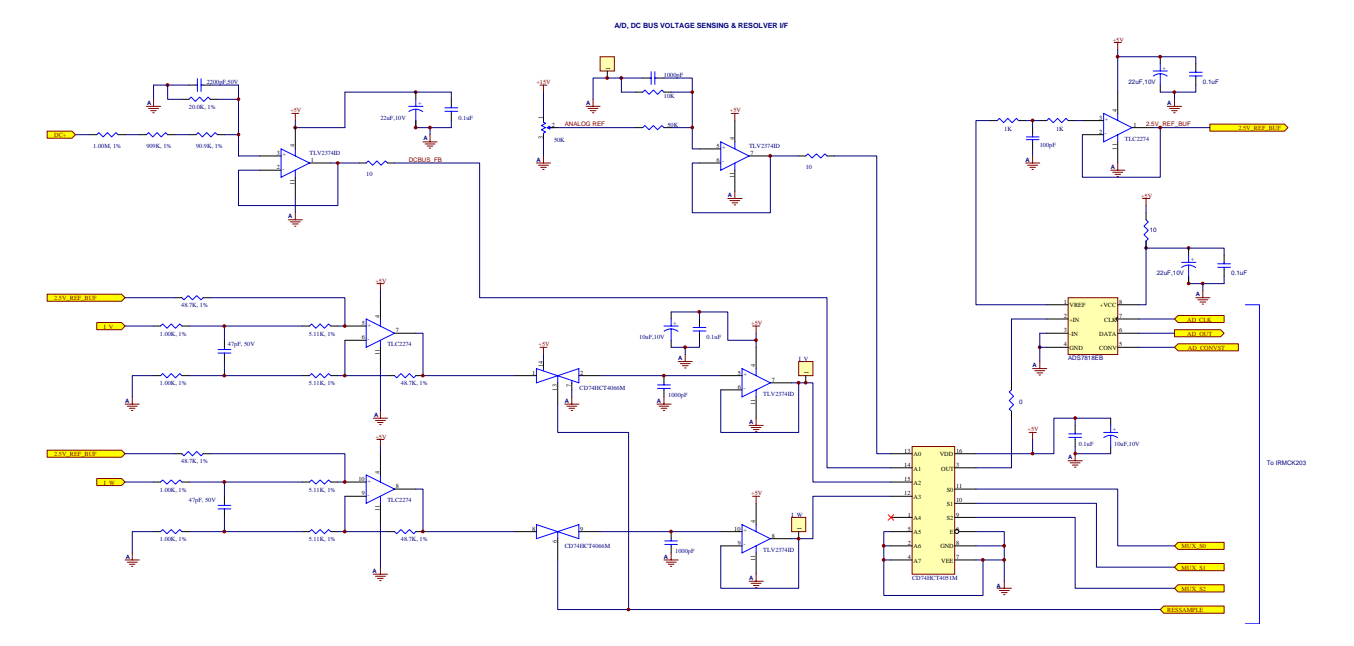

**Figure 4. Analog Interface Example** 

#### **Analog Output**

The diagnostic D/A interface provides four sources of diagnostic data and is intended for use with external RC filters for oscilloscope display. The user can select one of four sets of data sources by setting the value of the DacSel register in the D/AConverter write register group (see Section [4.2.14\)](#page-48-1) as shown in [Table 6.](#page-11-2) 

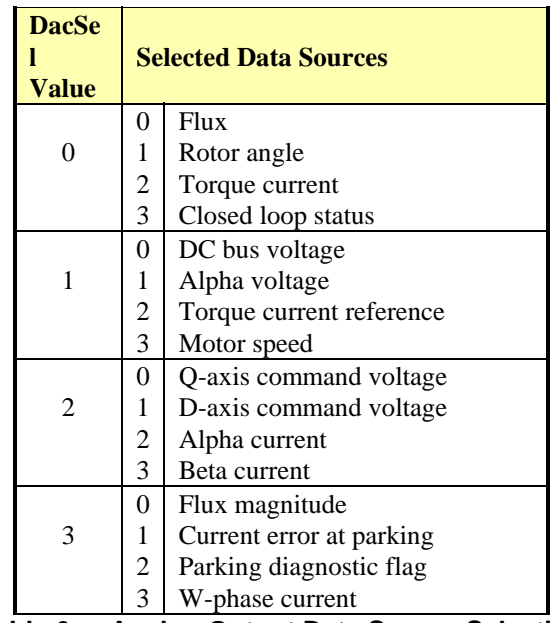

<span id="page-11-2"></span>**Table 6. Analog Output Data Source Selection** 

Each signal is encoded as a pulse-width modulated 8-bit value output at a frequency of 128 KHz. Therefore, hardware filtering is required to require to extract the actual signal. The data values are updated on each sync pulse. The values for each data source are scaled so that the valid range is represented as an 8-bit unsigned value. For

<span id="page-12-0"></span>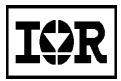

example, the values of Q-axis and D-axis command voltage, which have an actual range of –16,384 to 16,383, are rescaled to the range  $0 - 255$  (so that 0 represents  $-16,384$  and 255 represents 16, 383).

## 2.5 Sequencing Control

Sequencing control is provided in the IRMCK203 system to facilitate basic I/O sequencing. The signals shown in [Table 7 c](#page-12-1)an be directed either by local discrete I/O pins or the host register interface. STOP is always activated by either the host interface register or the local START/STOP input pin.

| <b>Signal</b>        | <b>Description</b>                                                              |
|----------------------|---------------------------------------------------------------------------------|
| <b>START</b>         | Start motor signal from host or external user interface.                        |
| <b>STOP</b>          | Start motor signal from host or external user interface.                        |
| <b>ESTOP</b>         | This signal, which is not shown in figure 1, stops the motor unconditionally    |
|                      | regardless of the state.                                                        |
| <b>FAULT</b>         | Indicates a pending FAULT condition. It is cleared upon FLTCLR assertion.       |
| <b>FLTCLR</b>        | Clear pending FAULT.                                                            |
| Start OK             | Signal from startup control module that indicates a successful startup occurred |
| <b>Startup Fault</b> | Indicates a failed startup attempt occurred                                     |
| Retries              | Running count of the number of retries attempted during the startup sequence.   |
| <b>Max Retries</b>   | User programmable register setting indicating the maximum number of retries.    |
|                      | The maximum value of retries can be 16. Retry is disabled when this value is 0. |
| Overvoltage          | Fault conditions.                                                               |
| Undervoltag          |                                                                                 |
| e                    |                                                                                 |
| Overcurrent          |                                                                                 |
| Overspeed            |                                                                                 |

<span id="page-12-1"></span>**Table 7. Sequencing Control Signals** 

Internally, the IRMCK203 has three states: Stand-By or STOP state, RUN state, and FAULT state. Transitioning to each state can be caused either by initiation of the I/O pins described above or internal drive conditions such as overcurrent, overvoltage, etc. The state diagram is shown in [Figure 5.](#page-12-2) 

<span id="page-12-2"></span>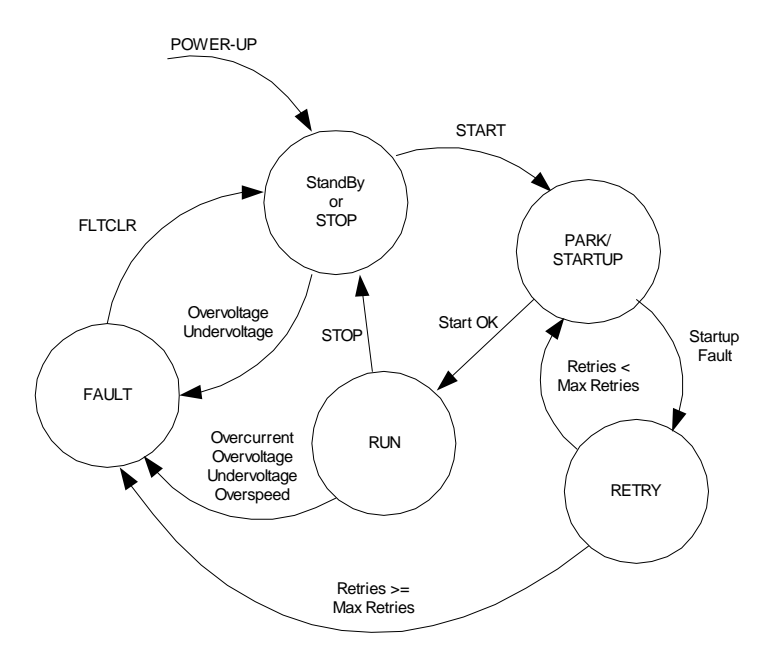

**Figure 5. State Diagram and Sequencing** 

<span id="page-13-0"></span>

## <span id="page-13-1"></span>2.6 Fault Handling

The IRMCK203 system has built-in drive fault and protection features. [Table 8 s](#page-13-2)ummarizes the types of drive fault conditions.

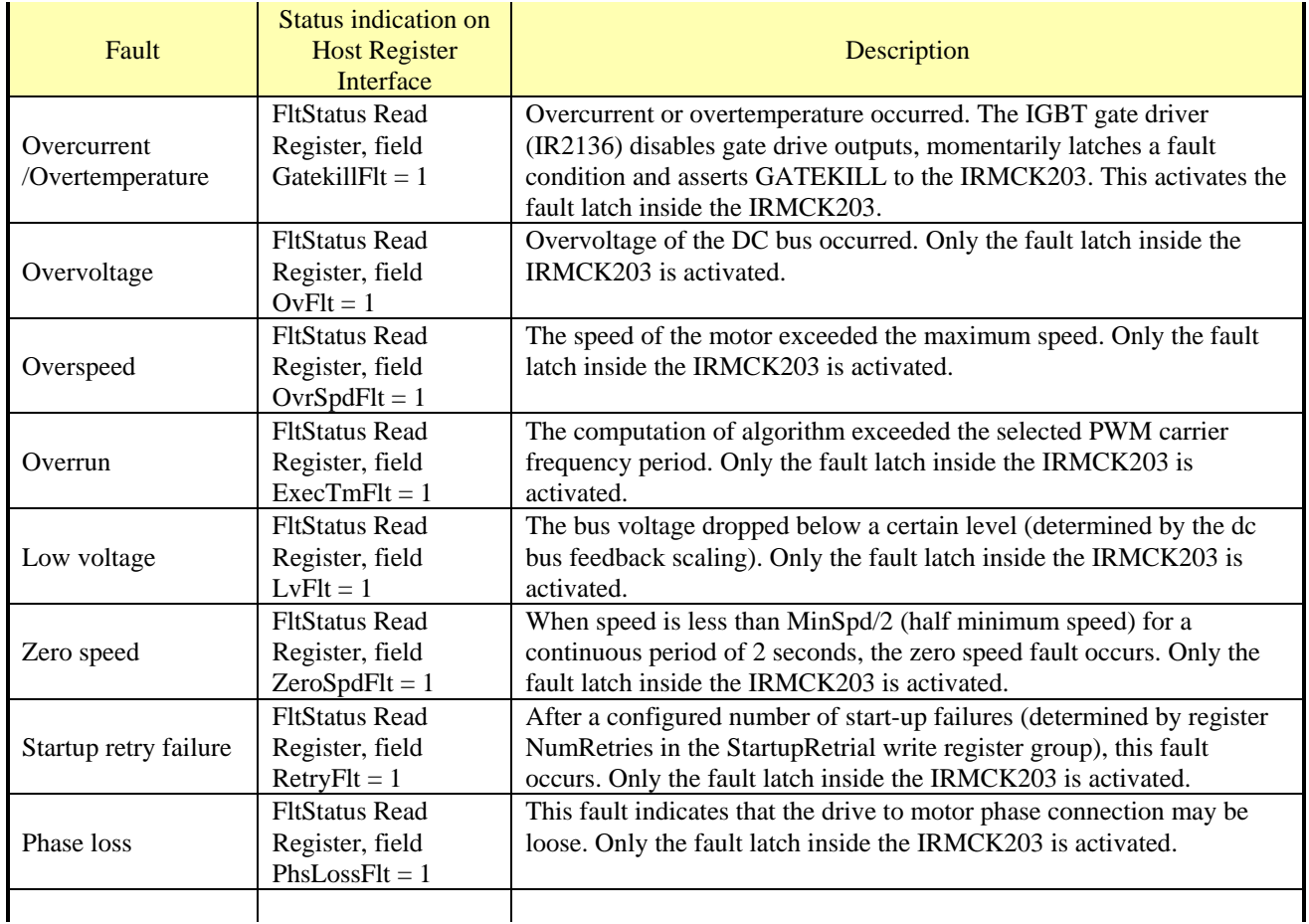

<span id="page-13-2"></span>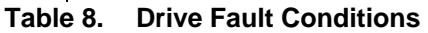

When any drive fault occurs, the PWM output is disabled and the gate signals from the IRMCK203 device are negated. This condition remains latched until Fault\_Clear action is undertaken by the user. Fault\_Clear, a level sensitive signal event, can be initiated either through the FltClr bit in the FaultControl host register or the FLTCLR discrete I/O external interface pin. For more information about the FaulControl and FaultStatus registers, refer to Sections [4.2.6 a](#page-41-1)nd [4.3.4,](#page-52-1) respectively.

When a fault occurs, the LED indication is as follows:  $REDLED = 1$ , GREENLED = 0.

<span id="page-14-0"></span>
$$
\boxed{\text{IQR}}
$$

### *2.6.1 Gatekill Structure and Overcurrent/Overtemperature Fault*

For example, the IRMCS2031 design platform for IRMCK203 has an advanced intelligent power module (IRAMX16UP60A) rated at a 600V/16A. This IGBT module contains an integrated high voltage gate drive IC (IR2136) with a thermistor.

A ground fault protection circuit is also equipped on the IRMCS2031. The signal is fed to an opto-coupler device to trigger the signal to IRMCK203 pin 37, GATEKILL.

When an overcurrent condition occurs, GATEKILL is asserted and momentarily latched within the IR2136 for the programmed period, which is approximately 9 milliseconds. After this period, the pending fault is automatically cleared. Meanwhile, the triggered GATEKILL assertion latches and inhibits all PWM output gate signals off the IRMCK203 until the user initiates a FAULT CLEAR action.

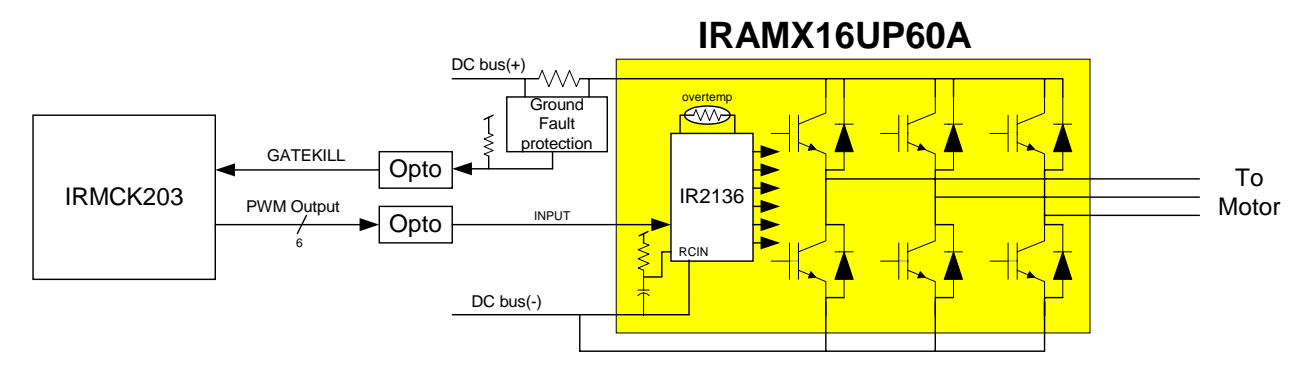

<span id="page-14-1"></span>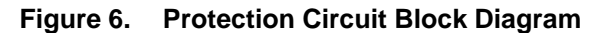

[Figure 6 s](#page-14-1)hows the protection circuit diagram. The IGBT module contains an RC circuit connected to RCIN input of the IR2136, which automatically initiates FAULT CLEAR in 9 milliseconds after assertion of FAULT. The IGBT module also contains an overtemperature protection circuit, which shuts down all IGBTs and performs automatic FAULT CLEAR as well. Overtemperature protection can be enabled by adding a 6.8 kOhm external resistor. The threshold level is set at approximately 110°C. The IRMCS2031 contains the ground fault protection circuit on the high side DC bus (+) node. The circuit senses positive ground fault current and sends a trigger signal to GATEKILL via a wired-OR FAULT signal.

Once any fault condition is detected, the IR2136 inside of the IGBT module momentarily latches the condition and initiates FAULT output and shutdown of all six IGBTs. Upon receiving the FAULT signal at its GATEKILL input, the IRMCK203 disables all PWM gate signals and latches GATEKILL. It also disables PWM output.

To reset a fault condition, first write a "1" to the "FltClr" bit of the Fault Control register (see Section [4.2.6\)](#page-41-1). This clears the fault in the IRMCK203. Then write a "0" to the FltClr bit to re-enable fault processing. Note that PWM output does not automatically restart after a fault condition is cleared.

## *2.6.2 DC Bus Faults and DC Bus Braking*

The DC bus signal is employed for dc bus overvoltage, undervoltage protection and Brake control. It is also used for compensation of motor controller scaling internal to the IRMCK203.

It is crucial to design a suitable dc bus feedback scaling for proper drive protection. The dc bus voltage can be acquired via the ADS7818 A/D converter. The input of ADS7818 maps 0 - 5 Volts into 0 - 4095 digital counts. The overvoltage and undervoltage trip levels are given in [Table 9.](#page-15-1) The analog scaling (amplifier gain) of the dc bus is restricted by the desired voltage trip levels. Therefore, the signal conditioning (amplifier gain) of dc bus voltage feedback needs to be considered carefully.

<span id="page-15-0"></span>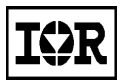

|                          | De bus feedback<br>IRMCK203<br>internal digital<br>counts (Fixed) | ADS7818<br>input<br>voltage | Actual DC bus voltage<br>(assumption: amplifier gain $1/100$ ) |
|--------------------------|-------------------------------------------------------------------|-----------------------------|----------------------------------------------------------------|
| Overvoltage trip fault   | 3360                                                              | 4.1 V                       | 410V                                                           |
| Undervoltage trip fault  | 976                                                               | 1.2 V                       | 120V                                                           |
| Undervoltage clear level | 1152                                                              | 1.4V                        | 140V                                                           |

<span id="page-15-1"></span>**Table 9. Overvoltage and Undervoltage Trip Levels** 

Some applications may require power regeneration. Under such circumstances, an external braking circuit (for dynamic braking) can be used to absorb regeneration energy from the motor. The IRMCK203 provides braking control. The braking control utilizes dc bus voltage feedback to determine when to activate and release the braking circuit. The dynamic braking voltage level is given in [Table 10.](#page-15-2) The analog scaling (amplifier gain) of the dc bus presets the brake on-off levels.

| <b>Brake</b>                                                  | De feedback digital counts | ADS7818       | Actual DC bus voltage                                     |  |  |  |
|---------------------------------------------------------------|----------------------------|---------------|-----------------------------------------------------------|--|--|--|
| Condition                                                     | (Fixed)                    | Input voltage | $\frac{1}{100}$ (assumes amplifier gain $\frac{1}{100}$ ) |  |  |  |
| Brake turn on                                                 | 3120                       | 3.8 V         | 380V                                                      |  |  |  |
| Brake turn off                                                | 2944                       | 3.6 V         | 360V                                                      |  |  |  |
| $T - L L = A$<br>Books and the Books of Matters and the could |                            |               |                                                           |  |  |  |

<span id="page-15-2"></span>**Table 10. Dynamic Braking Voltage Levels** 

## 2.7 LED Modes

The operating state of the IRMCK203 is indicated by the LED module. There are three indication modes. Mode 1 indicates successful configuration of the IRMCK203. The LED is green in this mode. Thus, a green LED appears automatically right after power up.

A red LED indicates a drive fault condition. This is Mode 2.

The LED is not lit in Mode 3. This is a hardware fault condition. This means that either configuration data was not transferred to IRMCK203 correctly or the IRMCK203 itself has a hardware problem.

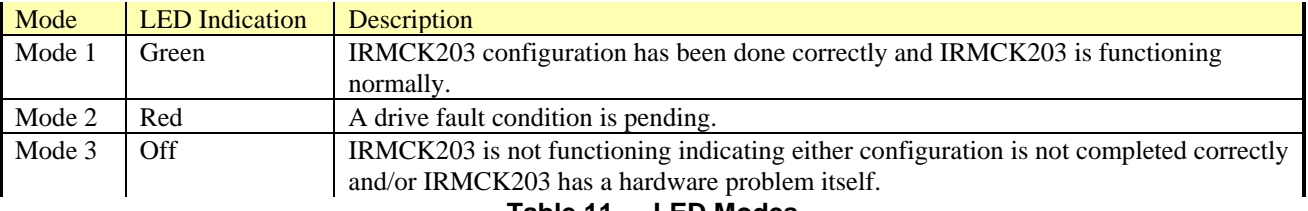

**Table 11. LED Modes** 

## <span id="page-16-1"></span>3 Motor Start-up Supporting Tools

## 3.1 Start-up Flow

After peripheral circuitry has been implemented for the control IC, a Start-up procedure is provided to guide the user through the commissioning of the user's motor application. Configurable parameters are required to tailor the design to various applications (motor and load). These configurable parameters can be modified via the host register interface (using the ServoDesigner tool) through the communication interface. A design Spreadsheet (Drive parameters translator) is provided to aid the user for ease of drive start-up. Using the Spreadsheet, the user enters high-level parameters such as motor nameplate information, maximum application speed, current limit, speed and speed regulator bandwidth. This high-level user information is translated to engineering parameters (directly used by the drive). [Figure 7 g](#page-16-2)ives an overview of the commissioning steps.

<span id="page-16-2"></span>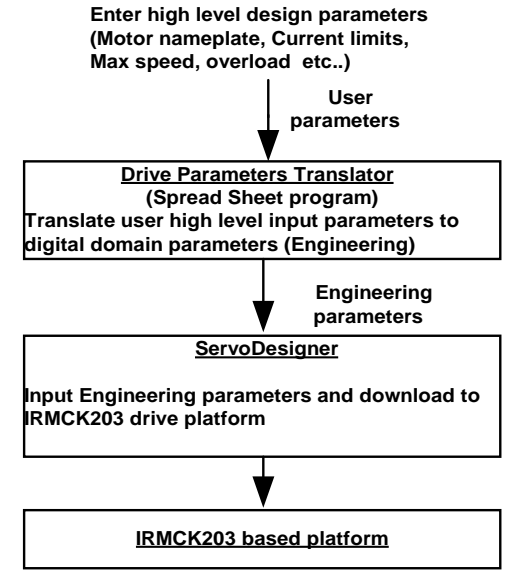

**Figure 7. Overview of Drive Commissioning** 

## *3.1.1 Drive Parameter Setup*

The IRMCK203 support software includes an Excel workbook file that partially automates the procedure of calculating the appropriate values for configuration and tuning parameters. In the workbook, the user enters motor nameplate data and parameters specific to his application, and Excel formulas calculate the appropriate values for certain write registers. In Excel, the "Save As…" function is used to export the register values to a text file, and in ServoDesigner, the text file can be imported to fill in the register values. Then, when the Configure Motor function is executed in ServoDesigner, the values are written to the IRMCK203 based platform.

#### **The Excel Workbook File**

The Excel workbook file is named IRMCS2031-DriveParams.xls. Double click the file to open it in Excel.

At the bottom of the workbook window, there are two sheet tabs, which select the worksheet to be displayed. The first tab selects the "User Entries" worksheet used to set up motor and application parameters. This sheet is preinitialized with values appropriate for the Sanyo Denki 400W 3000rpm motor and is provided as an example. The "User Entries" worksheet can be customized for any motor. To calculate settings for more than one motor, make copies of the IRMCS2031-DriveParams.xls file and modify each copy to define a different motor.

<span id="page-17-0"></span>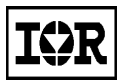

The second tab is labeled "Parameter Export." This worksheet shows the calculated write register values and is the sheet that needs to be exported for use in ServoDesigner.

#### **Enter Motor and Application Parameters in Excel**

The first stage of configuring drive parameters involves entering the correct settings for a specific motor and custom application requirements.

#### **Step 1. Initialize a motor setup sheet for the motor.**

Click on the "User Entries" sheet tab to select the motor setup worksheet. If desired, double-click the sheet tab and change the tab title to identify the motor. The first line of the motor setup worksheet describes the motor. Double click on column B and enter a description of the motor. (The description is optional; it's not used in the calculations and is not exported to ServoDesigner.)

#### **Step 2. Enter Motor Information.**

The motor information section of the "User Entries" worksheet contains parameter settings that should be available in the motor's datasheet or on its nameplate. To enter a value for each parameter, double click in column B on the same line as the parameter name. When the mouse is moved over column B for each parameter, a short description of the parameter is shown in a help bubble.

|    | А          | в                       | C                                   | E |
|----|------------|-------------------------|-------------------------------------|---|
|    | Motor:     |                         | Sanyo Denki P30B06040DX3            |   |
| 2  |            |                         |                                     |   |
| 3  |            |                         | ============ Motor Information ==== |   |
| 4  |            |                         |                                     |   |
| 5  | $Hz =$     | $200$ <sup>N</sup> $Hz$ |                                     |   |
| 6  | RPM=       | 3000 rpm                |                                     |   |
| 7  | $Lq =$     | $0.006$ <sup>H</sup>    |                                     |   |
| 9  | R Stator = |                         | 1.6 ohms/ph                         |   |
| 10 | Amps =     |                         | $2.7$ kms                           |   |
| 11 | Inertia =  | 1.76E-03 Kq-m2          |                                     |   |
| 12 | Кt         |                         | $0.525$ N-m/Arms                    |   |
| 13 | Ke         |                         | 18.78 V In-rms/krpm                 |   |
| 14 | Poles      | я                       |                                     |   |
| 15 |            |                         |                                     |   |

**Figure 8. Motor Information in User Entries Worksheet** 

More detailed descriptions are provided below.

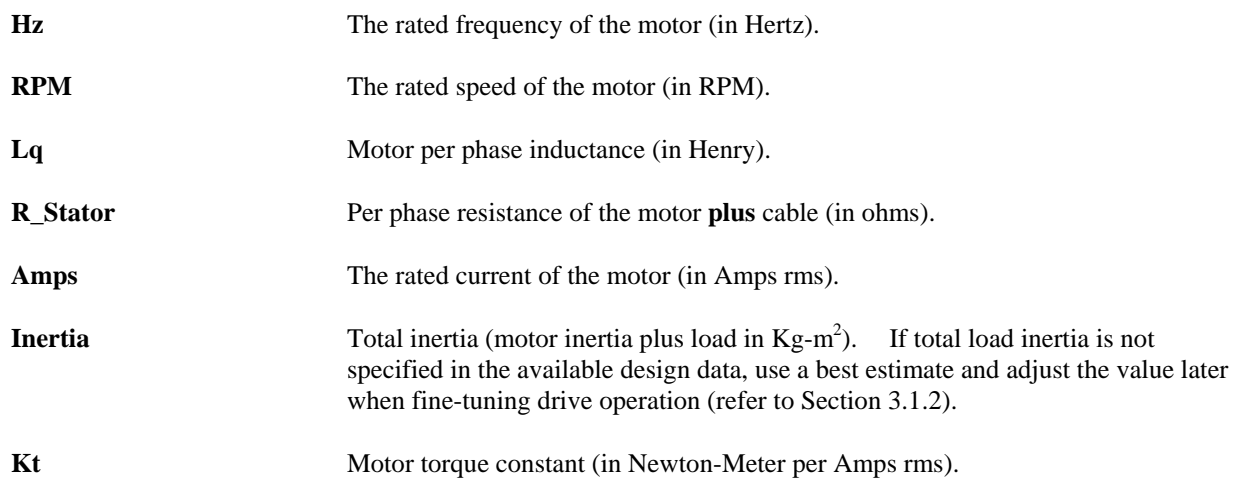

<span id="page-18-0"></span>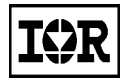

**Ke** Motor voltage constant (in line-to-neutral rms volts per thousand rpm). Note that some motor manufacturers provide data in line-to-line rms volts, in which case the value must be converted to line-to-neutral voltage.

**Poles** The number of motor poles.

#### **Step 3. Enter Application Information**

The application information section of the "User Entries" worksheet contains parameter settings that describe the requirements of a specific application. The parameters are described below. To enter a value for each parameter, double click in column D on the same line as the parameter name.

|         | А                                                        | в               | C | D                 | Ε                   |  |
|---------|----------------------------------------------------------|-----------------|---|-------------------|---------------------|--|
| 15      |                                                          |                 |   |                   |                     |  |
| 16      | "================== Application Information ============ |                 |   |                   |                     |  |
| 17      |                                                          |                 |   |                   |                     |  |
| 18      | " General "                                              |                 |   |                   |                     |  |
| 19      | Max RPM                                                  |                 |   | 3500 rpm          |                     |  |
| 20      | (Vdc Nom) Nominal Vdc                                    |                 |   |                   | 310 Volts           |  |
| 21      | (OvLoad) Max pu motor current at rated speed             |                 |   |                   | 1 pu                |  |
| $^{22}$ |                                                          |                 |   |                   |                     |  |
|         | 23 " Speed Regulator Tuning "                            |                 |   |                   |                     |  |
| 24      | Speed Regulator BW                                       |                 |   |                   | 50 rad/sec          |  |
| $25 -$  | <b>Acceleration Rate</b>                                 |                 |   |                   | 1 sec to rate speed |  |
| 26      | Deceleration Rate                                        |                 |   |                   | 1 sec to rate speed |  |
| 27      |                                                          |                 |   |                   |                     |  |
| 28      | " Current Limits "                                       |                 |   |                   |                     |  |
| 29      | Motoring Limit                                           |                 |   | $100^{9}$         |                     |  |
| 30      | Regen Limit                                              |                 |   | 20 %              |                     |  |
| 31      |                                                          |                 |   |                   |                     |  |
| 32      | " Start-Up Current Limits "                              |                 |   |                   |                     |  |
| 33      | Drive Start current limit                                |                 |   | $100^{\degree}$ % |                     |  |
| 34      |                                                          |                 |   |                   |                     |  |
| 35      | " Minimum Speed "                                        |                 |   |                   |                     |  |
| 36      | Minimum drive running speed                              |                 |   |                   | 300 rpm             |  |
| 37      |                                                          |                 |   |                   |                     |  |
| 38      | " Inverter Switching Frequency "                         |                 |   |                   |                     |  |
| 39      | (fc) Pwm carrier freq                                    |                 |   |                   | <b>10 KHz</b>       |  |
| 40      |                                                          |                 |   |                   |                     |  |
| 41      | " Max anticipated Drive Peak Amps "                      |                 |   |                   |                     |  |
| 42      | " (Purpose: for Current Shunt sizing) "                  |                 |   |                   |                     |  |
| 43      | (Max_Amps)                                               | Drive peak amps |   | 13.00 Apk         |                     |  |
| 44      |                                                          |                 |   |                   |                     |  |
| 45      | " Stopping Mode "                                        |                 |   |                   |                     |  |
| 46      | Stop Mode                                                |                 |   |                   | 10 - Coast Stop     |  |
| 47      |                                                          |                 |   |                   | 1 - Ramp Stop       |  |

**Figure 9. Application Information in User Entries Worksheet** 

**Max RPM** This is the maximum speed (in rpm) required for the application. When motor speed exceeds this value, the system will generate an Overspeed trip fault. It is suggested that this value be set to the rated speed of the motor plus 20 percent.

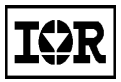

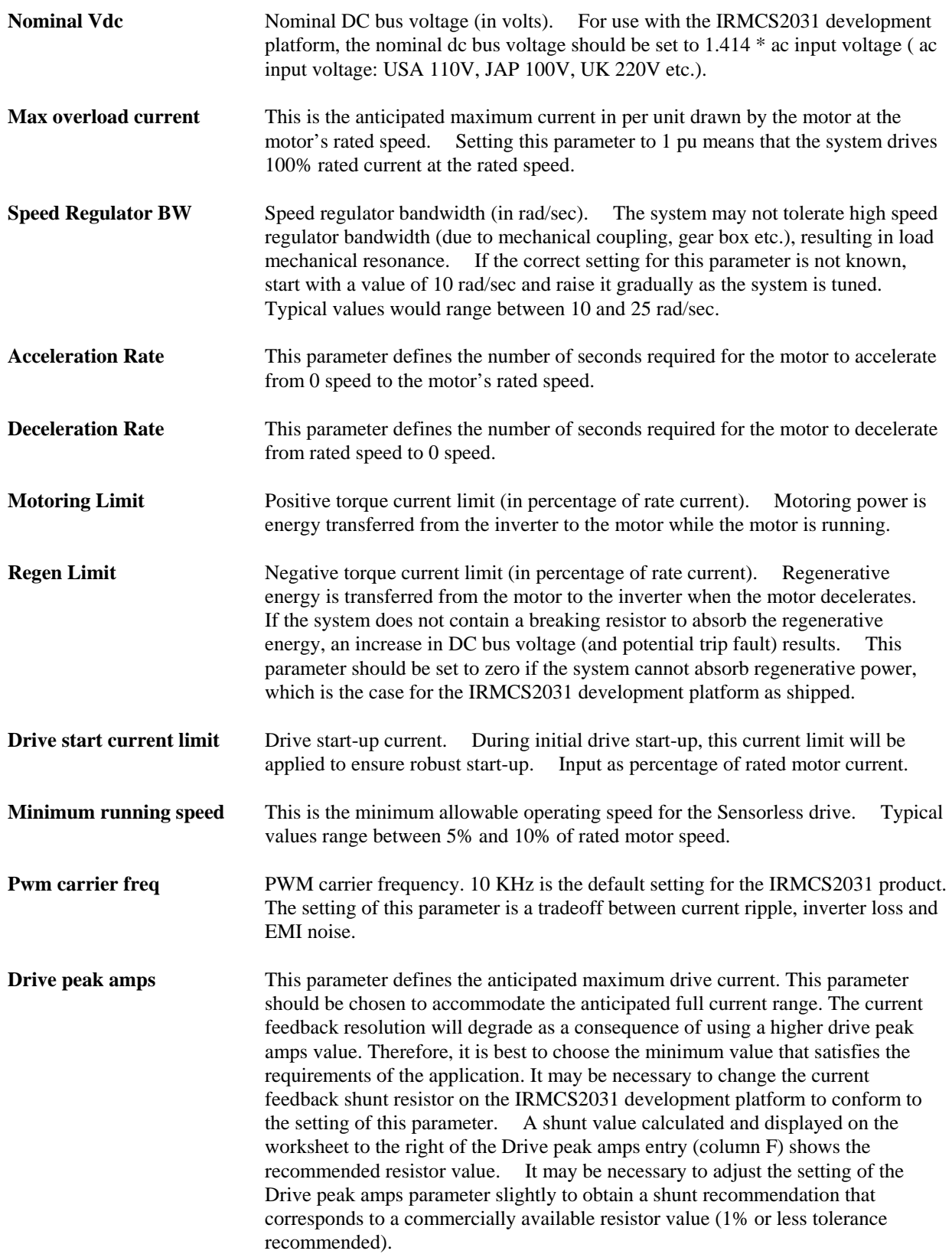

![](_page_20_Picture_0.jpeg)

**Stopping Mode** The drive stopping mode can be configured using this parameter. Coast Stop (enter 0) : when stop command is issued, the inverter will switch off immediately. The motor speed will be decreased by windage and friction. Ramp Stop (enter 1): When stop command is issued, the inverter will control the motor speed down to zero. The rate of stopping is determined by the setting of deceleration rate and Regen current limit. Note: Ramp stop will regenerate energy back to the dc bus, hence will increase dc bus voltage during fast deceleration, please ensure brake is installed if Ramp stop mode is used.

#### **Step 4. Enter Advance Information (Hardware Dependent)**

n.

The advanced information section of the motor setup worksheet contains parameter settings that are specific to the hardware platform. **It is not necessary to modify these settings for use with the IRMCS2031 development platform.**

![](_page_20_Picture_120.jpeg)

<span id="page-21-0"></span>

#### **Export Drive Parameters in Excel**

In the second stage of configuring drive parameters, the parameter settings selected in the previous section are used to calculate values for a number of IRMCK203 write registers. The write register values are written to a text file in a specific format defined for use with ServoDesigner.

#### **Step 1. Note Shunt Resistor Value**

At the bottom of the "User Entries" worksheet, note the calculated current feedback shunt resistor value shown in column F (see [Figure 10\)](#page-21-1). If the value shown does not correspond to an available resistor, it may be necessary to modify the "Drive peak amps" setting. After modifying the value, check the shunt resistor value again.

<span id="page-21-1"></span>

|    | A                           | в                                                                   | o                     |                      |             | н |
|----|-----------------------------|---------------------------------------------------------------------|-----------------------|----------------------|-------------|---|
| 15 |                             |                                                                     |                       |                      |             |   |
| 16 |                             | "----------------- Application Information =======================" |                       |                      |             |   |
| 17 |                             |                                                                     |                       |                      |             |   |
| 臣  |                             |                                                                     |                       |                      |             |   |
| 19 | Mas RPM                     |                                                                     | 3500 <sup>'</sup> tom |                      |             |   |
| 20 | (Vdc Nom) Nominal Vdc       |                                                                     |                       | 310 <sup>Voltz</sup> |             |   |
| 21 |                             | [Ovil.oad] Max pu motor oument at rated speed                       |                       | P pu                 |             |   |
| 22 |                             |                                                                     |                       |                      |             |   |
| 23 |                             | " Speed Flegulator Tuning "                                         |                       |                      |             |   |
| 24 | Speed Regulator BW          |                                                                     |                       | 50 radised           |             |   |
| 25 | Acceleration Rate           |                                                                     |                       | 1 sectorate speed    |             |   |
| 26 | Deceleration Flate          |                                                                     |                       | 2 sectorate speed    |             |   |
| 27 |                             |                                                                     |                       |                      |             |   |
| 28 |                             |                                                                     |                       |                      |             |   |
| 29 | Motoring Limit              |                                                                     | $100^7 \times$        |                      |             |   |
| 30 | Regen Limit                 |                                                                     | $10^{12}$             |                      |             |   |
| 31 |                             |                                                                     |                       |                      |             |   |
| 32 |                             | " Start-Up Current Limits "                                         |                       |                      |             |   |
| 33 | Drive Start current limit   |                                                                     | $100''$ %             |                      |             |   |
| 34 |                             |                                                                     |                       |                      |             |   |
| 35 |                             |                                                                     |                       |                      |             |   |
| 36 | Minimum drive running speed |                                                                     | 300 <sup>'</sup> tom  |                      |             |   |
| 37 |                             |                                                                     |                       |                      |             |   |
| 38 |                             |                                                                     |                       |                      |             |   |
| 39 | [Fe] Parm carrier freq      |                                                                     |                       | 10 <sup>1</sup> KHz  |             |   |
| 40 |                             |                                                                     |                       |                      |             |   |
| 41 |                             | " Max anticipated Drive Peak Amps "                                 |                       |                      |             |   |
| 42 |                             | " (Purpose: for Current Shunt sizing) "                             |                       |                      |             |   |
| 43 | [Mas Amps]                  | Drive peak arros                                                    | 13.00 Apk             |                      | 20.00 mohms |   |
| 44 |                             |                                                                     |                       |                      | (Ishunt)    |   |
| 45 |                             |                                                                     |                       |                      |             |   |

**Figure 10. Shunt Resistor Value in User Entries Worksheet** 

#### **Step 2. Save the Settings**

When all parameters are set appropriately, select Save from Excel's File menu to save the workbook file in ".xls" format.

#### **Step 3. Export Drive Parameters**

Click on the Parameter Export tab at the bottom of the workbook window. This worksheet shows the register values that were calculated settings were changed in the motor setup worksheet. From Excel's File menu, select "Save As…". In the Save As dialog, select Save as type: "Text (Tab delimited) (\*.txt)" as shown below. Then browse to the folder where the exported drive parameters file is to be saved, specify a file name, and click Save.

![](_page_21_Picture_79.jpeg)

![](_page_22_Picture_0.jpeg)

Click OK when the following warning message appears:

![](_page_22_Picture_128.jpeg)

Click Yes when this warning message appears:

![](_page_22_Picture_129.jpeg)

#### **Import Drive Parameters in ServoDesigner**

The final stage of drive parameter configuration involves loading the drive parameter settings into a ServoDesigner database and writing the registers to the IRMCK203. For information about how to use ServoDesigner, refer to the ServoDesigner User's Guide. In particular, Section 10.3 of that document describes the Import Drive Parameters feature.

The text file exported from the Excel workbook contains two sections: Parameters and Registers.

#### **The Parameters Section**

The Parameters section specifies motor configuration parameters, which are saved in the ServoDesigner configuration file (.irc file). In ServoDesigner, the settings can be viewed and modified by selecting Motor Configuration from the Preferences menu. When the drive parameters text file is imported into ServoDesigner, the motor configuration parameters in the import text file always replace the current settings in the ServoDesigner database.

#### **The Registers Section**

Each of the entries in the Register section of the file identifies a write register and a value to be stored in the register. In a ServoDesigner database, there are several locations where each register value can be used:

- In the register definition, the Value to Write is written to the corresponding IRMCK203 register when the register entry is double clicked.
- Also in the register definition, the EEPROM Value to Write can be saved to EEPROM and used to initialize the IRMCK203 register on power up.
- In the Function Definitions section, one or more functions may write the register value to the IRMCK203. (A function is set up to perform a sequence of operations automatically.)

When the drive parameters text file is imported into ServoDesigner, there are several options for updating any or all of these register settings with the value specified in the file.

#### **Step 1. Run ServoDesigner and Open a Database**

Start ServoDesigner and select Open from the File menu. ServoDesigner configuration files have the file extension ".irc". Browse to locate a ServoDesigner configuration file and open it. (To create a custom configuration file to use with a specific project, it's best to make a copy of the example file included with the release.)

<span id="page-23-0"></span>![](_page_23_Picture_1.jpeg)

#### **Step 2. Import Drive Parameters**

From the File menu, select Import, and from the Import sub-menu, select Drive Parameters. Browse to locate the text file that was exported from Excel and click Open to open it. In the Import Drive Parameters dialog, select one of the three available modes and click OK. Depending on the selected mode, ServoDesigner may prompt for confirmation before modifying each register setting or group of settings. Refer to the ServoDesigner User's Guide for more information about the available modes of operation.

#### **Step 3. Save the New Settings**

The Import Drive Parameters function in ServoDesigner updates register values in the database that's currently open. To save the new settings in the configuration file, select Save from the File menu before exiting ServoDesigner. If this is not done, the updates will be lost, and the Import Drive Parameters function will need to be repeated next time the configuration file is opened.

#### **Step 4. Write the Settings to the IRMCK203**

The Import Drive Parameters function does not write any values to the IRMCK203; it simply updates the register settings in the database. To transfer the register settings to the IRMCK203, it is necessary to either double click each write register individually (not recommended) or execute a function that writes the registers automatically. The Configure Motor function is pre-defined for this purpose. To execute the Configure Motor function, click the Configure Motor icon on the toolbar, or double click Configure Motor in the Function Definitions section of the tree view.

#### <span id="page-23-1"></span>*3.1.2 Evaluating Drive Performance*

The drive parameter translation as described in the previous section is the first step of drive commissioning. It is expected that the user parameter entries such as motor nameplate information and load inertia will have at least 10% error. This is typical due to the inaccuracy in motor datasheet and load information. The drive performance can be further refined by going through drive diagnostics as described in Section [3.1.3.](#page-24-1) 

For motor control purposes, the rotor angle information is required to optimally control a Permanent Magnet AC motor. In the IRMCK203, the control is performed without a shaft encoder (Sensorless). The rotor angle is estimated utilizing motor phase (V, W) current and DC bus voltage feedback information.

In the IRMCK203 drive controller, there are 3 control modes ([Figure 11\)](#page-23-2) for estimation of the rotor angle for the entire speed range including zero speed. During motor start-up phase, the controller will go through these three control modes in sequence. These control modes are described below.

<span id="page-23-2"></span>![](_page_23_Figure_12.jpeg)

1) Parking – The initial rotor angle is identified by forcing DC current into the motor and hence forcing the motor shaft to park at a certain prescribed angle.

<span id="page-24-0"></span>

- 2) Open-loop Immediately after Parking stage, the rotor angle is estimated in an open-loop fashion, which utilizes a simple motor-load mechanical model to estimate the rotor angle (estimate load characteristics). If the mismatch between the external load characteristics and the internal motor-load model is exceedingly large, start-up performance will suffer.
- 3) Closed-loop motor speed increases during start-up; the motor voltage also builds up due to the increase in speed. Useful information for rotor angle estimation can be then be extracted from the motor voltage (estimated by using motor current and DC bus voltage). The drive will enter Closed-loop control mode as shown in [Figure 11.](#page-23-2)

#### <span id="page-24-1"></span>*3.1.3 Diagnostic Mode Functions*

Diagnostic mode functions are provided in the ServoDesigner tool to fine tune drive performance. It is recommended to go through diagnostic mode in the proper order (Parking Diagnostic then Start-up Diagnostic).

<span id="page-24-2"></span>![](_page_24_Figure_6.jpeg)

**Figure 12. Parking Diagnostic Function**

#### **Parking Diagnostic**

With the Parking diagnostic (shown in [Figure 12\),](#page-24-2) the optimal Parking current (ParkI) and the Parking time duration (ParkTm) can be readily determined. In addition, current controller and current feedback can also be verified.

When the Parking Diagnostic function is executed, the drive is forced to stay in Parking state for five seconds, followed by a stop. The diagnostic can be stopped anytime by executing the Stop Motor function. The characteristic of parking depends on the amount of dc current injection.

It is possible to verify current control by observing the actual current flowing through the motor windings using current sensing instrumentation (current probe). The amount of parking current injected to the motor is controlled by parameter ParkI as shown in [Figure 12.](#page-24-2) The full scale of ParkI is 255 digital counts, which represents 86.7% rated motor current (in peak Amps). During motor parking, dc current is injected (by inverter) into W-phase and V-phase of the motor; the current in U-phase is regulated to zero. For instance, if motor rated current is 2.7Arms, a value of 77 digital counts in ParkI will produce 1 Amp dc current in W-phase (- 1 Amp) and V-phase (+ 1Amp).

In practice, it is much more than sufficient to park a motor with rated motor current. If an exceedingly large value of ParkI is used, the motor shaft will hunt during parking. This will increase the time for the rotor shaft to settle and hence increase parking time. Systems with a higher inertia to friction ratio will tend to hunt more. Therefore, it is recommended to start with a lower value (say  $4\%$  ParkI = 12).

The user can experience the effect of using different ParkI values. It may be noticed that the parking characteristics will also depend on the initial rotor angle (when drive is off). Therefore, the shaft should be rotated (manually, while the drive is off) to a different position before each parking evaluation. It is recommend to use the highest possible value (not to cause excessive motor hunting) of ParkI such that the duration of parking can be minimized. Once the optimal parking current (ParkI) is determined, please note the time required for the motor shaft to settle

<span id="page-25-0"></span>![](_page_25_Picture_0.jpeg)

during parking. This time duration is the optimal parking time and should be converted to digital drive units and entered into register ParkTm. The full scale of ParkTm is 255, which represents 4 seconds.

After the parking diagnostic has been accomplished, please enter these two parameters (ParkI and ParkTm) into the Sensorless Ctrl Start-up subfunction inside the Configure Motor function, as shown in [Figure 13.](#page-25-1) 

**Note:** To resume normal mode operation (out of diagnostic), the Configure Motor function must be executed again.

![](_page_25_Figure_5.jpeg)

<span id="page-25-1"></span>**Figure 13. Enter Optimal Parking Parameters**

#### **Start-up Diagnostic**

This diagnostic mode is provided to fine tune open-loop start-up performance. During open-loop start-up, the IRMCK203 control IC estimates the rotor angle based on a simple motor load model, which uses only one configurable parameter (KTorque). The user parameter translator (Excel spreadsheet) also generates this parameter based on user input load inertia. Use this value as a starting point for fine tuning. The goal of this start-up diagnostic is to fine tune this parameter (KTorque) for optimal open-loop drive control performance. If a correct value of KTorque is used the drive will produce the highest torque per ampere ratio during open-loop start-up. The drive may fail to start if excessive error is present in KTorque gain.

When the Start-up Diagnostic function is executed, the drive will enter parking mode followed by open-loop start-up. The drive will coast to a stop as soon as open-loop is accomplished (determined when motor frequency exceeds the level prescribed by write register WeThr). If an optimal value of KTorque is used, the drive will accelerate the motor to a higher speed since maximum torque per ampere is achieved.

<span id="page-26-0"></span>![](_page_26_Picture_0.jpeg)

![](_page_26_Figure_2.jpeg)

**Figure 14. Start-up Diagnostic Function**

Users can observe motor shaft movement during the Start-up diagnostic to determine an optimal value of KTorque. As mentioned earlier, when the Start-up diagnostic is initiated, the drive will enter parking mode for 4 seconds; thereafter open-loop start up will be initiated. There will be shaft movement due to parking of the motor during the initial 4 seconds. It is important to observe the shaft movement only in the open-loop startup period. An optimal KTorque value will generate higher starting torque and hence increased motor shaft rotation during open-loop duration.

If measurement instrumentation (oscilloscope and voltage probe) is available, it can be used to observe the motor back EMF to determine the optimal KTorque value. The motor back emf is proportional to motor speed. By observing the motor line-line voltage at the end of the open-loop period (indicated by a momentary high pulse on D/A converter channel 4), it is possible to determine an optimum value of KTorque.

[Figure 15 a](#page-26-1)nd [Figure 16](#page-27-1) illustrate two example runs of the start-up diagnostic with two different values of KTorque being used. As can be seen in these figures, after open-loop terminates, the speed of the motor coasts down. It is apparent that the KTorque value used in [Figure 16 p](#page-27-1)rovides higher voltage and frequency; hence the motor speed is also higher.

<span id="page-26-1"></span>![](_page_26_Figure_7.jpeg)

![](_page_27_Picture_0.jpeg)

<span id="page-27-0"></span>![](_page_27_Picture_1.jpeg)

<span id="page-27-1"></span>![](_page_27_Figure_2.jpeg)

After the optimal value for KTorque has been determined, please enter the value into the Sensorless Ctrl Open-loop subfunction inside the Configure Motor function as shown in [Figure 17.](#page-27-2) 

#### **Resume Normal Operation**

**After completing the diagnostic tests described in this section, the Configure Motor function must be executed in order to resume normal drive mode.**

![](_page_27_Figure_6.jpeg)

<span id="page-27-2"></span>**Figure 17. Enter Optimal KTorque Parameter** 

#### *3.1.4 Miscellaneous Functions*

Miscellaneous functions provided in the ServoDesigner tool are described in this section.

#### **Phase Loss Detection**

This function provides detection (during start-up) of a loose wire (u, v, w) between drive and motor.

![](_page_28_Picture_0.jpeg)

During motor parking (first stage of motor startup), a certain amount of dc current is injected into the motor windings for the purpose of initialization of rotor position. If motor feedback currents do not match the expected dc injection current level, a phase loss fault (PhsLossFlt) is triggered. This fault can be disabled via bit 4 (PhsLosFltDisable field) of the MtrCtrlBits write register.

#### **Start-up Retrial**

This function provides start-up retrials upon a start-up failure. Start-up failure may occur if the motor shaft is jammed or motor starting torque cannot overcome shaft friction during startup.

Motor starting torque can be controlled by motor starting current limit (StartLim) as shown in [Figure 18.](#page-29-1) The scaling of StartLim is 4095 = rated motor current.

The write registers written on execution of the Startup Retrial function are described below. The function is shown in

[Figure 19.](#page-29-2) 

NumRetries – This parameter determines the number of start-up retries. A value of zero will disable startup retry. The maximum number of retries is 15.

FlxThrL - The low flux threshold level for determining a successful startup (scaling: 129 = 100% flux). Please do not modify this parameter without consulting a motor drive FAE.

FlxThrH - The upper flux threshold level for determining a successful startup (scaling:  $64 = 100\%$  flux). Please do not modify this parameter without consulting a motor drive FAE.

<span id="page-29-0"></span>![](_page_29_Picture_0.jpeg)

![](_page_29_Picture_2.jpeg)

**Figure 18. Configuring the Startup Current** 

<span id="page-29-2"></span><span id="page-29-1"></span>![](_page_29_Figure_4.jpeg)

**Figure 19. Start-up Retrial Function** 

ParkIRet - During motor start-up, dc current is injected to the motor for maximization of startup torque per ampere rating. Users are able to use a higher level of dc current injection (ParkIRet scaling 255 = Motor Rated Amp \* 0.866) after two or more restarts. This is done to increase the chance of a successful start-up.

<span id="page-30-0"></span>![](_page_30_Picture_0.jpeg)

ParkTmRet - During motor start-up, dc current is injected to the motor for maximization of startup torque per ampere rating. ParkTm controls the duration of dc current injection. However, users are able to use a longer duration after two or more restarts by setting this parameter (ParkTmRet scaling 255 = 4 secs.). This is done to increase the chance of a successful start-up.

RetryTm - This parameter provides the adjustment to the sampling instant for determination of start failure. The sampling instant starts when  $Closed\_Loop = 1$ . Scaling 1 count = 1.966 msec. Please do not modify this parameter without consulting a motor drive FAE.

## <span id="page-30-1"></span>3.2 Standalone Operation and Register Initialization via Serial EEPROM

This section describes the register-controlled configuration and operation for an example system that uses the IRMCK203 system in standalone mode, which requires no initialization by a host microprocessor. In standalone mode, the IRMCK203 initializes the host write registers from an I<sup>2</sup>C serial EEPROM at power up and receives control commands from the external hardware user interface signals during motor operation. The system described in this example is shown in [Figure 20.](#page-30-2) 

<span id="page-30-2"></span>![](_page_30_Figure_6.jpeg)

**Figure 20. IRMCK203 Standalone System** 

## *3.2.1 Register Initialization via EEPROM*

Each time the IRMCK203 powers up, it checks for valid EEPROM data by reading a single byte from EEPROM address 0x5D, which represents the IRMCK203 register map version code. If this value matches the IRMCK203 internal register map version, the IRMCK203 EEPROM initialization sequencer reads 128 sequential bytes from the EEPROM and stores them in host write registers 0 - 0x7F.

If the user sets the location in the EEPROM that corresponds to the SystemConfig register group's ExtCtrl field to "1", motor operation can be controlled directly using the external user interface immediately after power-on host write register initialization.

<span id="page-31-0"></span>

### *3.2.2 Starting and Stopping the Motor*

To start or stop the motor in standalone mode, the user simply drives the Start/Stop signal. Section [2.4.1 d](#page-9-3)escribes the required I/Os for Standalone mode operation.

#### *3.2.3 Fault Processing*

When the IRMCK203 detects a fault condition, it disables PWM and asserts the "Fault" signal. In standalone mode, the user clears the fault condition using the "FltClr" signal. Fault processing is otherwise identical to that described Section [2.6](#page-13-1) 

<span id="page-32-0"></span>![](_page_32_Picture_0.jpeg)

## <span id="page-32-1"></span>4 Reference

## 4.1 Register Access

A host computer controls the IRMCK203 using its slave-mode Full-Duplex SPI port, a standard RS-232 port or a 8-bit parallel port for connection to a microprocessor. All interfaces are always active and can be used interchangeably, although not simultaneously. Control/status registers are mapped into a 128-byte address space.

## <span id="page-32-4"></span>*4.1.1 Host Parallel Access*

The IRMCK203 contains an address register that is updated with the Host Register address when  $HP_A = 1$ . After each subsequent data byte is either read or written, the internal address register is incremented. The diagram below shows that Data Bytes 0 to N would access register locations initially specified by the Address Byte. The Address Bye with the HP\_A signal can be asserted at any time.

| <b>Address Byte</b> | Data Byte 0 | .          | Data Byte N |
|---------------------|-------------|------------|-------------|
| HP $A = 1$          | $HP_A = 0$  | $HP_A = 0$ | $HP_A = 0$  |

**Host Parallel Data Transfer Format** 

## <span id="page-32-3"></span>*4.1.2 SPI Register Access*

When configured as an SPI device read only and read/write operations are performed using the following transfer format:

| Command Byte | Data Byte 0 | . | Data Byte N |
|--------------|-------------|---|-------------|
|--------------|-------------|---|-------------|

**Data Transfer Format** 

![](_page_32_Picture_144.jpeg)

#### **Command Byte Format**

Data transfers begin at the address specified in the command byte and proceed sequentially until the SPI transfer completes. As in the Host Parallel Access, the internal address register is incremented after each SPI byte is transferred. Note that accesses are read/write unless the "read only" bit is set.

#### <span id="page-32-2"></span>*4.1.3 RS-232 Register Access*

The IRMCK203 includes an RS-232 interface channel that provides a direct connection to the host PC. The software interface combines a basic "register map" control method with a simple communication protocol to accommodate potential communication errors.

![](_page_33_Picture_0.jpeg)

#### **RS-232 Register Write Access**

A Register write operation consists of a command/address byte, byte count, register data and checksum. When the IRMCK203 receives the register data, it validates the checksum, writes the register data, and transmits and acknowledgement to the host.

![](_page_33_Picture_144.jpeg)

![](_page_33_Picture_145.jpeg)

**Register Write Acknowledgement** 

![](_page_33_Picture_146.jpeg)

#### **Command/Address Byte Format**

![](_page_33_Figure_9.jpeg)

**Command Acknowledgement Byte Format** 

The following example shows a command sequence sent from the host to the IRMCK203 requesting a two-byte register write operation:

- $0x2F$  Write operation beginning at offset  $0x2F$ <br> $0x02$  Byte count of register data is 2
- Byte count of register data is 2
- 0x00 Data byte 1
- 0x04 Data byte 2
- 0x35 Checksum (sum of preceding bytes, overflow discarded)

A good reply from the IRMCK203 would appear as follows:

- 0x2F Write completed OK at offset 0x2F
- 0x2F Checksum

An error reply to the command would have the following format:

- 0xAF Write at offset 0x2F completed in error
- 0xAF Checksum

![](_page_34_Picture_0.jpeg)

#### **RS-232 Register Read Access**

A register read operation consists of a command/address byte, byte count and checksum. When the IRMCK203 receives the command, it validates the checksum and transmits the register data to the host.

![](_page_34_Picture_118.jpeg)

![](_page_34_Picture_119.jpeg)

#### **Register Read Acknowledgement (error)**

The following example shows a command sequence sent from the host to the IRMCK203 requesting four bytes of read register data:

![](_page_34_Picture_120.jpeg)

A good reply from the IRMCK203 might appear as follows: ted OK at offset  $0x20$ 

![](_page_34_Picture_121.jpeg)

An error reply to the command would have the following format:

0xA0 Read at offset 0x20 completed in error

0xA0 Checksum

#### **RS-232 Timeout**

The IRMCK203 receiver includes a timer that automatically terminates transfers from the host to the IRMCK203 after a period of 32 msec.

#### **RS-232 Transfer Examples**

The following example shows a normal exchange executing a register write access.

![](_page_35_Picture_0.jpeg)

![](_page_35_Figure_2.jpeg)

The example below shows a normal register read access exchange.

![](_page_35_Figure_4.jpeg)

The following example shows a register write request that is repeated by the host due to a negative acknowledgement from the IRMCK203.

![](_page_35_Figure_6.jpeg)

In the final example, the host repeats a register read access request when it receives no response to its first attempt.

![](_page_36_Picture_0.jpeg)

![](_page_36_Figure_2.jpeg)

## <span id="page-37-0"></span>4.2 Write Register Definitions

## *4.2.1 PwmConfig Register Group (Write Registers)*

<span id="page-37-1"></span>

| <b>Byte</b>   |                             |                                                                             |              |              |                  |                 |           |              |  |
|---------------|-----------------------------|-----------------------------------------------------------------------------|--------------|--------------|------------------|-----------------|-----------|--------------|--|
| <b>Offset</b> |                             | <b>Bit Position</b>                                                         |              |              |                  |                 |           |              |  |
|               | 7                           | 6                                                                           | 5            | 4            | 3                | $\overline{2}$  | 1         | 0            |  |
| 0xC           | Gatekill<br>Sns             | <b>SPARE</b>                                                                | Gate<br>SnsL | Gate<br>SnsU | SyncSns          | <b>BrakeSns</b> | <b>SD</b> | <b>SPARE</b> |  |
|               | (W)                         |                                                                             | (W)          | (W)          |                  |                 | (W)       |              |  |
| 0xD           |                             | PwmPeriod (LSBs)<br>(W)                                                     |              |              |                  |                 |           |              |  |
| 0xE           | <b>TwoPhs</b><br>Pwm<br>(W) | <b>TwoPhs</b><br>PwmConfig<br>PwmPeriod (MSBs)<br>Type<br>(W)<br>(W)<br>(W) |              |              |                  |                 |           |              |  |
| 0xF           |                             |                                                                             |              |              | PwmDeadTm<br>(W) |                 |           |              |  |
| 0x44          |                             | ModScl (LSBs)<br>(W)                                                        |              |              |                  |                 |           |              |  |
| 0x45          |                             | ModScl (MSBs)<br>(W)                                                        |              |              |                  |                 |           |              |  |
| 0x51          |                             | PwmGuardBand<br>(W)                                                         |              |              |                  |                 |           |              |  |

**PwmConfig Write Register Map** 

![](_page_37_Picture_225.jpeg)

<span id="page-38-0"></span>![](_page_38_Picture_0.jpeg)

![](_page_38_Picture_180.jpeg)

**PwmConfig Write Register Field Definitions** 

## *4.2.2 CurrentFeedbackConfig Register Group (Write Registers)*

| <b>Byte</b><br><b>Offset</b> | <b>Bit Position</b>   |   |   |   |   |  |  |
|------------------------------|-----------------------|---|---|---|---|--|--|
|                              | 6                     | 5 | 4 | 3 | 2 |  |  |
| 0x15                         | IfbkScl (LSB)<br>(W)  |   |   |   |   |  |  |
| 0x16                         | IfbkScl (MSB)<br>(W)  |   |   |   |   |  |  |
| 0x7D                         | OffsetCalDelay<br>(W) |   |   |   |   |  |  |

**CurrentFeedbackConfig Write Register Map** 

![](_page_38_Picture_181.jpeg)

**CurrentFeedbackConfig Write Register Field Definitions** 

<span id="page-39-0"></span>

### *4.2.3 SystemControl Register Group (Write Registers)*

![](_page_39_Picture_142.jpeg)

![](_page_39_Picture_143.jpeg)

![](_page_39_Picture_144.jpeg)

## *4.2.4 TorqueLoopConfig Register Group (Write Registers)*

![](_page_39_Picture_145.jpeg)

**TorqueLoopConfig Write Register Map** 

<span id="page-40-0"></span>![](_page_40_Picture_140.jpeg)

## *4.2.5 VelocityControl Register Group (Write Registers)*

![](_page_40_Picture_141.jpeg)

<span id="page-41-0"></span>![](_page_41_Picture_0.jpeg)

![](_page_41_Picture_150.jpeg)

![](_page_41_Figure_3.jpeg)

![](_page_41_Picture_151.jpeg)

**VelocityControl Write Register Field Definitions** 

## *4.2.6 FaultControl Register Group (Write Registers)*

<span id="page-41-1"></span>![](_page_41_Picture_152.jpeg)

**FaultControl Write Register Map** 

<span id="page-42-0"></span>![](_page_42_Picture_174.jpeg)

## *4.2.7 SystemConfig Register Group (Write Registers)*

<span id="page-42-1"></span>![](_page_42_Picture_175.jpeg)

![](_page_42_Picture_176.jpeg)

![](_page_42_Picture_177.jpeg)

#### **SystemConfig Write Register Field Definitions**

<span id="page-43-0"></span>
$$
\boxed{\text{IQR}}
$$

## *4.2.8 EepromControl Registers (Write Registers)*

At power up, the write registers can be optionally initialized with values stored in EEPROM. The EepromControl write register group and EepromStatus read register group are used to read and write these EEPROM values. Since the EeAddrW write register (which selects the EEPROM offset to read or write) does not require initialization at power up, the location corresponding to that register in EEPROM (at offset 0x5D) is used to store a register map version code. At power on, the IRMCK203 initializes the write registers from EEPROM only if the version code stored at this offset in EEPROM matches its internal register map version code (which can be read from the RegMapVer field of the EepromStatus read register group).

To enable write register initialization at power up, write the appropriate register map version code to EEPROM at offset 0x5D. To disable write register initialization at power up, write a zero (or any non-matching version code) to offset 0x5D of the EEPROM.

![](_page_43_Picture_147.jpeg)

![](_page_43_Figure_6.jpeg)

![](_page_43_Picture_148.jpeg)

#### **EepromControl Write Register Field Definitions**

<span id="page-44-0"></span>

![](_page_44_Picture_159.jpeg)

## *4.2.9 ClosedLoopAngleEstimator Registers (Write Registers)*

**ClosedLoopAngleEstimator Write Register Map** 

<span id="page-45-0"></span>![](_page_45_Picture_181.jpeg)

**ClosedLoopAngleEstimator Write Register Field Definitions** 

## *4.2.10 OpenLoopAngleEstimator Registers (Write Registers)*

![](_page_45_Picture_182.jpeg)

**OpenLoopAngleEstimator Write Register Map** 

![](_page_45_Picture_183.jpeg)

## *4.2.11 StartupAngleEstimator Registers (Write Registers)*

![](_page_45_Picture_184.jpeg)

<span id="page-46-0"></span>![](_page_46_Picture_0.jpeg)

![](_page_46_Picture_158.jpeg)

![](_page_46_Picture_159.jpeg)

![](_page_46_Picture_160.jpeg)

**StartupAngleEstimator Write Register Field Definitions** 

## *4.2.12 StartupRetrial Registers (Write Registers)*

![](_page_46_Picture_161.jpeg)

![](_page_47_Picture_0.jpeg)

![](_page_47_Picture_155.jpeg)

![](_page_47_Figure_3.jpeg)

![](_page_47_Picture_156.jpeg)

**StartupRetrial Write Register Field Definitions** 

<span id="page-48-0"></span>![](_page_48_Picture_0.jpeg)

## *4.2.13 PhaseLossDetect Registers (Write Registers)*

![](_page_48_Picture_102.jpeg)

#### **PhaseLossDetect Write Register Map**

![](_page_48_Picture_103.jpeg)

**PhaseLossDetect Write Register Field Definitions** 

## *4.2.14 D/AConverter Registers (Write Registers)*

<span id="page-48-1"></span>![](_page_48_Picture_104.jpeg)

**D/AConverter Write Register Map** 

<span id="page-49-0"></span>

| <b>Field</b><br><b>Name</b> | <b>Access</b><br>(R/W) | <b>Field Description</b>                                                 |
|-----------------------------|------------------------|--------------------------------------------------------------------------|
| DacSel                      | W                      | Selects D/A converter diagnostic outputs 0 - 3.<br>A value of 0 selects: |
|                             |                        | Data $0 =$ Alpha flux Flux                                               |
|                             |                        | Data 1 = Electrical Rotor angle                                          |
|                             |                        | Data $2$ = Alpha voltage Torque current                                  |
|                             |                        | Data $3 =$ Closed loop/open loop status (0 = open, 1 = closed)           |
|                             |                        | A value of 1 selects:                                                    |
|                             |                        | Data $0 =$ Alpha currentDC bus voltage                                   |
|                             |                        | Data 1 = Torque current feedbackAlpha voltage                            |
|                             |                        | Data $2 = IQ$ ref $T$ orque current reference                            |
|                             |                        | Data $3$ = Motor speed                                                   |
|                             |                        | A value of 2 selects:                                                    |
|                             |                        | Data $0 = Q$ -axis command voltage                                       |
|                             |                        | Data $1 = D$ -axis command voltage                                       |
|                             |                        | Data $2 =$ Alpha current                                                 |
|                             |                        | Data $3 = Beta$ current                                                  |
|                             |                        | A value of 3 selects:                                                    |
|                             |                        | Data $0 =$ Flux magnitude                                                |
|                             |                        | Data $1 =$ Current error at parking                                      |
|                             |                        | Data 2 = Parking diagnostic flag<br>Data $3 = W$ -phase current          |
|                             |                        |                                                                          |

**D/AConverter Write Register Field Definitions** 

## *4.2.15 Factory Test Register (Write Register)*

![](_page_49_Figure_5.jpeg)

![](_page_49_Figure_6.jpeg)

![](_page_49_Picture_143.jpeg)

<span id="page-50-0"></span>

## 4.3 Read Register Definitions

## *4.3.1 SystemStatus Register Group (Read Registers)*

![](_page_50_Picture_129.jpeg)

**SystemStatus Read Register Map** 

| <b>Field</b><br><b>Name</b> | <b>Access</b><br>(R/W) | <b>Field Description</b>                                                 |
|-----------------------------|------------------------|--------------------------------------------------------------------------|
| PwmEnbR                     | R                      | PWM Enable bit status.                                                   |
| FocEnbR                     | R                      | FOC Enable bit status.                                                   |
| <b>ExtCtrlR</b>             | R                      | Reflects the status of the ExtCtrl bit in the System Configuration write |
|                             |                        | register (address 0x50).                                                 |
| PwrID                       | R                      | Power ID. $0 = 3$ kW, $1 = 2$ kW, $2 = 500$ W.                           |
| <b>ESTOP</b>                | R                      | User Interface emergency stop signal $(1 -$ emergency stop)              |
| FwdRev                      | R.                     | User Interface "FWD/REVDIR" digital input status.                        |
|                             |                        | 1 - Forward rotation request                                             |
|                             |                        | 0 - Reverse rotation request                                             |
| <b>StartStop</b>            | R                      | User Interface "START/STOP" digital input status.                        |
|                             |                        | 1 - Start                                                                |
|                             |                        | $0 - Stop$                                                               |

**SystemStatus Read Register Field Definitions** 

## *4.3.2 DcBusVoltage Register Group (Read Registers)*

![](_page_50_Picture_130.jpeg)

#### **DcBusVoltage Read Register Map**

<span id="page-51-0"></span>![](_page_51_Picture_130.jpeg)

## *4.3.3 FocDiagnosticData Register Group (Read Registers)*

![](_page_51_Picture_131.jpeg)

<span id="page-52-0"></span>![](_page_52_Picture_192.jpeg)

**FocDiagnosticData Read Register Field Definitions** 

## <span id="page-52-1"></span>*4.3.4 FaultStatus Register Group (Read Registers)*

The Fault Status register records fault conditions that occur during drive operation. When any of these fault conditions occur, the PWM output is automatically disabled. The user should monitor this register continuously for fault conditions. A fault condition can be cleared by writing a "1" to the FaultClr bit in the FaultControl write register group. (This does not automatically re-enable PWM output.)

![](_page_52_Picture_193.jpeg)

![](_page_52_Picture_194.jpeg)

<span id="page-53-0"></span>![](_page_53_Picture_135.jpeg)

## *4.3.5 VelocityStatus Register Group (Read Registers)*

![](_page_53_Picture_136.jpeg)

#### **VelocityStatus Read Register Map**

![](_page_53_Picture_137.jpeg)

<span id="page-54-0"></span>

#### **Byte Bit Position** 7 | 6 | 5 | 4 | 3 | 2 | 1 | 0 Ox30 IfbVOffs (LSBs) (R) 0x31 IfbWOffs (LSBs) (R) IfbVOffs (MSBs) (R) Ox32 IfbWOffs (MSBs)  $(R)$

## *4.3.6 CurrentFeedbackOffset Register Group (Read Registers)*

#### **CurrentFeedbackOffset Read Register Map**

![](_page_54_Picture_170.jpeg)

#### **CurrentFeedbackOffset Read Register Field Definitions**

## *4.3.7 EepromStatus Registers (Read Registers)*

![](_page_54_Picture_171.jpeg)

#### **EepromStatus Read Register Map**

![](_page_54_Picture_172.jpeg)

<span id="page-55-0"></span>![](_page_55_Picture_151.jpeg)

## *4.3.8 FOCDiagnosticDataSupplement Register Group (Read Registers)*

![](_page_55_Picture_152.jpeg)

#### **FOCDiagnosticDataSupplement Read Register Map**

![](_page_55_Picture_153.jpeg)

**FOCDiagnosticDataSupplement Read Register Field Definitions** 

<span id="page-56-0"></span>

![](_page_56_Picture_139.jpeg)

## *4.3.9 ProductIdentification Registers (Read Registers)*

![](_page_56_Picture_140.jpeg)

![](_page_56_Picture_141.jpeg)

**ProductIdentification Read Register Field Definitions** 

## *4.3.10 Factory Register (Read Register)*

![](_page_56_Picture_142.jpeg)

**Factory Read Register Map** 

![](_page_56_Picture_143.jpeg)

<span id="page-57-0"></span>
$$
\boxed{\text{I}\text{QR}}
$$

## Appendix A Space Vector PWM Module

The Space Vector PWM generation module accepts modulation index commands and generates the appropriate gate drive waveforms for each PWM cycle. This section describes the operation and configuration of the SVPWM module.

## SVPWM Basic Theory and Transfer Characteristics

A three-phase 2-level inverter with dc link configuration can have eight possible switching states, which generates output voltage of the inverter. Each inverter switching state generates a voltage Space Vector (V1 to V6 active vectors, V7 and V8 zero voltage vectors) in the Space Vector plane ([Figure 21\)](#page-57-1). The magnitude of each active vector (V1 to V6) is 2/3 Vdc (dc bus voltage).

The Space Vector PWM (SVPWM) module inputs modulation index commands (U\_Alpha and U\_Beta) which are orthogonal signals (Alpha and Beta) as shown in [Figure 21.](#page-57-1) The gain characteristic of the SVPWM module is given in [Figure 22.](#page-58-1) The vertical axis of [Figure 22 r](#page-58-1)epresents the normalized peak motor phase voltage (V/Vdc) and the horizontal axis represents the normalized modulation index (M).

Where: 
$$
M = Umag * Mod\_Scl * 10^{-4}
$$
  
\n $Umag = \sqrt{(U - Alpha^2 + U - Beta^2)}$  (-32768  $\le$  U-Alpha, U\_Beta  $\le$  = 32767)  
\n $Mod\_Scl$ : Input scaling factor (0 to 32767 range)

The inverter fundamental line-to-line Rms output voltage (Vline) can be approximated (linear range) by the following equation:

$$
Vline = Umag * Mod \quad Scl * Vdc / \sqrt{6}/2^{25}
$$

where dc bus voltage (Vdc) is in volts

<span id="page-57-1"></span>![](_page_57_Figure_11.jpeg)

**Figure 21. Space Vector Diagram** 

<span id="page-58-0"></span>

<span id="page-58-1"></span>![](_page_58_Figure_2.jpeg)

**Figure 22. Transfer Characteristics** 

The maximum achievable modulation (Umag\_L) in the linear operating range is given by:

$$
Umag \_ L = 2^{25} * \sqrt{3} / Mod \_Scl
$$

**Over modulation** occurs when modulation Umag > Umag\_L. This corresponds to the condition where the voltage vector in [Figure 23 i](#page-58-2)ncreases beyond the hexagon boundary. Under such circumstance, the Space Vector PWM algorithm will rescale the magnitude of the voltage vector to fit within the Hexagon limit. The magnitude of the voltage vector is restricted within the Hexagon; however, the phase angle (θ) is always preserved. The transfer gain ([Figure 22\)](#page-58-1) of the PWM modulator reduces and becomes non-linear in the over modulation region.

<span id="page-58-2"></span>![](_page_58_Figure_7.jpeg)

<span id="page-59-0"></span>![](_page_59_Picture_0.jpeg)

## PWM Operation

Referring to [Figure 24,](#page-59-1) upon receiving the modulation index commands (U\_Alpha and U\_Beta) the sub-module SVPWM\_Tm starts its calculations at the rising edge of the PwmLoad signal. The SVPWM\_Tm module implements an algorithm that selects (based on sector determination) the active space vectors (V1 to V6) being used and calculates the appropriate time duration (w.r.t. one PWM cycle) for each active vector. The appropriated zero vectors are also being selected. The SVPWM\_Tm module consumes 11 clock cycles typically and 35 clock cycles (worst case Tr) in over modulation cases. At the falling edge of nSYNC, a new set of Space Vector times and vectors are readily available for actual PWM generation (PhaseU, PhaseV, PhaseW) by sub module PwmGeneration. It is crucial to trigger PwmLoad at least 35 clock cycles prior to the falling edge of nSYNC signal; otherwise new modulation commands will not be implemented at the earliest PWM cycle.

[Figure 24 \(](#page-59-1)3-phase modulation) and [Figure 25 \(](#page-59-2)2-phase modulation) illustrates the PWM waveforms for a voltage vector locates in sector I of the Space Vector plane ([Figure 21\).](#page-57-1) The gating pattern outputs (PWMUH … PWMWL) include deadtime insertion (describe in later section).

<span id="page-59-1"></span>![](_page_59_Figure_5.jpeg)

![](_page_59_Figure_6.jpeg)

<span id="page-59-2"></span>![](_page_59_Figure_7.jpeg)

<span id="page-60-0"></span>![](_page_60_Picture_0.jpeg)

## PWM Carrier Period

Input variable PwmCval controls the duration of a PWM cycle. It should be populated by the system clock frequency (Clk) and Pwm frequency (PwmFreq) selection. The variable should be calculated as:

 $PwmCval = Clk / (2 * PwmFreq) - 1$ 

The input resolution of the Space Vector PWM modulator signals U\_Alpha and U\_Beta is 16-bit signed integer. However, the actual PWM resolution (PwmCval) is limited by the system clock frequency.

## Deadtime Insertion Logic

Deadtime is inserted at the output of the PWM Generation Module. The resolution is 1 clock cycle, or 30 nsec at a 33.3 MHz clock and is the same as those of the voltage command registers and the PWM carrier frequency register.

The deadtime insertion logic chops off the high side commanded volt\*seconds by the amount of deadtime and adds the same amount of volt\*seconds to the low side signal. Thus, it eliminates the complete high side turn on pulse if the commanded volt\*seconds is less than the programmed deadtime.

![](_page_60_Figure_9.jpeg)

The deadtime insertion logic inserts the programmed deadtime between two high and low side of the gate signals within a phase. The deadtime register is also double buffered to allow "on the fly" deadtime change and control while PWM logic is inactive.

## Symmetrical and Asymmetrical Mode Operation

There are two modes of operation available for PWM waveform generation, namely the Center Aligned Symmetrical PWM ([Figure 24\)](#page-59-1) and the Center Aligned Asymmetrical PWM ([Figure 27\).](#page-61-1) The volt-sec can be changed every half a PWM cycle (Tpwm) since PwmLoad occurs every half a PWM cycle (compare [Figure 24](#page-59-1) and [Figure 27\).](#page-61-1) With Symmetrical PWM mode, the inverter voltage Config  $= 0$ ), the inverter voltage can be changed at two times the rate of the switching frequency. This will provide an increase in voltage control bandwidth, however, at the expense of increased current harmonics.

The mode of operation is selected using the PwmConfig field of the PwmConfig write register group (described in Section [4.2.1\).](#page-37-1) To select Center Aligned Asymmetrical PWM, set the PwmConfig field to '0'. To select Center Aligned Symmetrical PWM, set the field to '1'.

<span id="page-61-0"></span>![](_page_61_Picture_0.jpeg)

<span id="page-61-1"></span>![](_page_61_Figure_2.jpeg)

## Three-Phase and Two-Phase Modulation

Three-phase and two-phase Space Vector PWM modulation options are provided for the IRMCx203. The Volt-sec generated by the two PWM strategies are identical; however with 2-phase modulation the switching losses can be reduced significantly, especially when high switching frequency (>10Khz) is employed. [Figure 28 s](#page-61-2)hows the switching pattern for one PWM cycle when the voltage vector is inside sector 1.

<span id="page-61-2"></span>![](_page_61_Figure_5.jpeg)

**Figure 28. Three-Phase and Two-Phase Modulation** 

The field TwoPhsPwm of the PwmConfig write register group (described in Section [4.2.1\)](#page-37-1) provides selection of threephase or two-phase modulation. The default setting is three-phase modulation. Successful operation of two-phase modulation in the entire speed operating range will depend on hardware configuration. If the gate driver employs a bootstrap power supply strategy, misoperation will occur at low motor fundamental frequencies (< 2Hz) under twophase modulation control.

There are two types of two-phase modulation schemes provided. The field TwoPhsType in the PwmConfig write register group is used to select the type, as described in Section [4.2.1.](#page-37-1) [Figure 29 i](#page-62-1)llustrates the different types of

<span id="page-62-0"></span>![](_page_62_Picture_0.jpeg)

Space Vector PWM strategies available for the IRMCx203 product. Inverter Pole voltage and motor current are displayed in [Figure 29.](#page-62-1) 

![](_page_62_Picture_3.jpeg)

![](_page_62_Figure_5.jpeg)

![](_page_62_Picture_6.jpeg)

![](_page_62_Figure_7.jpeg)

(a) Three-phase PWM (b) Two-phase (type 1) PWM (c) Two-phase (type 2) PWM

<span id="page-62-1"></span>**Figure 29. Different Types of Space Vector PWM** 

<span id="page-63-0"></span>![](_page_63_Picture_0.jpeg)

# Appendix B IR2175 Current Sensing

Two channels of current feedback interface logic are provided in the IRMCx20x system. Each module measures the incoming varying duty period of the 130 kHz carrier frequency signal at the IR2175output. Measurement is performed for both carrier frequency period and on duty period at the same time using fast counters. Counting frequency is 133 MHz with a 33.3 MHz system clock.

The IR2175 are the unique high voltage ICs capable of measuring the motor phase current through an associated shunt resistor, which can generate ±260mV voltage range. The output of the IR2175 is an open drain with a 130 kHz fixed carrier frequency where the duty variance is linearly proportional to  $\pm 260$  mV input voltage. The counting frequency is 133.3 MHz when the system clock crystal frequency is 33.3 MHz, which yields 10-bit resolution of the current measurement data from the IR2175.

The offset measurement is automatically added after the 10-bit current measurement has been calculated. The offset value must be calculated and supplied by external hardware or software.

The period measurement of both the carrier frequency period and the duty period of the IR2175 output signal are performed. For carrier frequency period measurement, there is a 16-stage averaging filter to smooth out the 130 kHz carrier period of the IR2175. The multiply/divide computation follows after completing both period measurements. Divide computation between the carrier frequency period and the duty period alleviates temperature drift of the incoming data off the IR2175, since variation of these periods uniformly moves in same direction as temperature changes.

<span id="page-63-1"></span>The measured and adjusted data is coherently updated to the host digital system such as a microcontroller, DSP, or FPGA. A block diagram of the current measurement block is shown in [Figure 30.](#page-63-1)

![](_page_63_Figure_8.jpeg)

The current feedback module requires a faster clock to count the duty period of the incoming pulse width modulated signal from the IR2175. This clock rate is designed to work with a frequency between 120 MHz and 133.3 MHz. [Figure 31 d](#page-65-1)epicts a simple time chart of counting.

![](_page_64_Picture_0.jpeg)

The duty counter, shown as "TA" in [Figure 31,](#page-65-1) captures/latches the value at the falling edge of IR2175 and reset. Then the counter waits for the next rising edge to start counting up. The carrier frequency counter ("TB") captures/latches the value at the rising edge of IR2175 and is immediately followed by re-counting at each IFB event.

At each IFB event, a multiply/divide operation is performed to cancel the temperature drift error of measurement. The following is the basic multiply/divide operation:

> $Filtered$   $\_TB(n)$  $TA(n)\times 4096$

Calculation starts immediately after the rising edge of the IR2175 signal as shown in [Figure 31.](#page-65-1) This look-ahead calculation is required to minimize the latency of data availability of the calculation result.

<span id="page-65-0"></span>![](_page_65_Picture_0.jpeg)

<span id="page-65-1"></span>![](_page_65_Figure_2.jpeg)

**Figure 31. Current Feedback Calculation Timing** 

![](_page_66_Picture_0.jpeg)

![](_page_66_Picture_2.jpeg)

IR WORLD HEADQUARTERS: 233 Kansas St., El Segundo, California 90245, Tel: (310) 252-7105 [http://www.irf.com](http://www.irf.com/) *Data and specifications subject to change without notice.*

*Sales Offices, Agents and Distributors in Major Cities Throughout the World.*